# Sorensen

# SLM-4 Electronic Load Chassis

Operation and Programming Manual

SORENSEN Power Supplies Elgar Electronics Corporation 9250 Brown Deer Road San Diego, CA 92121-2294 1-800-73ELGAR (1-800-733-5427) Tel: (858) 450-0085 Fax: (858) 458-0267 Email: sales@sorensen.com www.sorensen.com

©2005 by Sorensen, Division of Elgar Electronics Corporation This document contains information proprietary to Sorensen, Elgar Electronics Corporation. The information contained herein is not to be duplicated or transferred in any manner without prior written permission from Sorensen.

# SAFETY NOTICE

Before applying power to the system, verify that the SL Series is configured properly for the user's particular application.

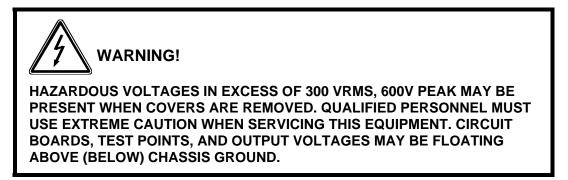

Installation and service must be performed by gualified personnel who are aware of dealing with attendant hazards.

Ensure that the AC power line ground is connected properly to the SL Series input connector or chassis. Similarly, other power ground lines including those to application and maintenance equipment must be grounded properly for both personnel and equipment safety.

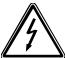

During normal operation, the operator does not have access to hazardous voltages within the chassis. However, depending on the user's application configuration, HIGH VOLTAGES HAZARDOUS TO HUMAN SAFETY may be generated normally on the input terminals. Ensure that the input power lines are labeled properly as to the safety hazards and that any inadvertent contact with hazardous voltages is eliminated. To guard against risk of electrical shock during open cover checks, do not touch any portion of the electrical circuits. Even when the power is off, capacitors can retain an electrical charge. Use safety glasses during open cover checks to avoid personal injury by any sudden failure of a component.

Some circuits are live even with the front panel switch turned off. Service, fuse verification, and connection of wiring to the chassis must be accomplished at least five minutes after power has been removed via external means; all circuits and/or terminals to be touched must be safety grounded to the chassis.

After the unit has been operating for some time, the metal in a module may be hot enough to cause injury. Let the unit cool before handling.

Qualified service personnel need to be aware that some heat sinks are not at ground, but at high potential.

These operating instructions form an integral part of the equipment and must be available to the operating personnel at all times. All the safety instructions and advice notes are to be followed.

Neither Sorensen, San Diego, California, USA, nor any of the subsidiary sales organizations can accept any responsibility for personal, material or consequential injury, loss or damage that results from improper use of the equipment and accessories.

### SAFETY SYMBOLS

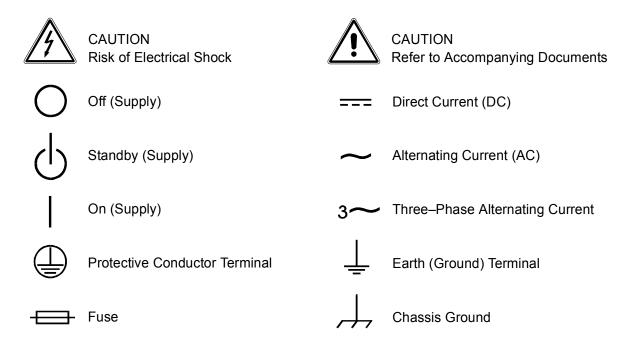

# SORENSEN ONE-YEAR WARRANTY

Sorensen, a division of Elgar Electronics Corporation, warrants its products to be free from defects in material and workmanship. This warranty is effective for one year from the date of shipment of the product to the original purchaser. Liability of Sorensen under this warranty shall exist provided that:

- the Buyer exposes the product to normal use and service and provides normal maintenance on the product;
- Sorensen is promptly notified of defects by the Buyer and that notification occurs within the warranty period;
- the Buyer receives a Return Material Authorization (RMA) number from Sorensen's Repair Department prior to the return of the product to Sorensen for repair, phone 800-73ELGAR (1-800-733-5427);
- the Buyer returns the defective product in the original, or equivalent, shipping container;
- if, upon examination of such product by Sorensen it is disclosed that, in fact, a defect in materials and/or workmanship does exist, that the defect in the product was not caused by improper conditions, misuse, or negligence; and,
- that Sorensen QA seal and nameplates have not been altered or removed and the equipment has not been repaired or modified by anyone other than Sorensen authorized personnel.

This warranty is exclusive and in lieu of all other warranties, expressed or implied, including, but not limited to, implied warranties of merchantability and fitness of the product to a particular purpose. Sorensen, its agents, or representatives shall in no circumstance be liable for any direct, indirect, special, penal, or consequential loss or damage of any nature resulting from the malfunction of the product. Remedies under this warranty are expressly limited to repair or replacement of the product.

#### **CONDITIONS OF WARRANTY**

- To return a defective product, contact a Sorensen representative or the Sorensen factory for an RMA number. Unauthorized returns will not be accepted and will be returned at the shipper's expense.
- For Sorensen products found to be defective within thirty days of receipt by the original purchaser, Sorensen will absorb all ground freight charges for the repair. Products found defective within the warranty period, but beyond the initial thirty-day period, should be returned prepaid to Sorensen for repair. Sorensen will repair the unit and return it by ground freight pre-paid.
- Normal warranty service is performed at Sorensen during the weekday hours of 7:30 am to 4:30 pm Pacific time. Warranty repair work requested to be accomplished outside of normal working hours will be subject to Sorensen non-warranty service rates.
- Warranty field service is available on an emergency basis. Travel expenses (travel time, per diem expense, and related air fare) are the responsibility of the Buyer. A Buyer purchase order is required by Sorensen prior to scheduling.
- A returned product found, upon inspection by Sorensen, to be in specification is subject to an inspection fee and applicable freight charges.
- Equipment purchased in the United States carries only a United States warranty for which repair must be accomplished at the Sorensen factory.

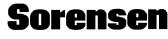

Power Evolved

# **ABOUT THIS MANUAL**

This manual has been written expressly for the Sorensen SL series of electronic loads, which have been designed and certified to meet the Low Voltage and Electromagnetic Compatibility Directive Requirements of the European Community.

Since the goal of the Low Voltage Directive is to ensure the safety of the equipment operator, universal graphic symbols have been used both on the unit itself and in this manual to warn the operator of potentially hazardous situations (see Safety Symbols on page ii).

# CONTENTS

| SECTI | <b>ON 1</b> | FEATURES, FUNCTIONS, AND SPECIFICATION | ONS1-1 |
|-------|-------------|----------------------------------------|--------|
| 1.1   | Introd      | uction                                 | 1-1    |
| 1.2   | Featu       | res and Functions                      | 1-2    |
| 1.3   | Specit      | fications                              | 1-2    |
| 1.4   | Regul       | atory Compliance                       | 1-2    |
| 1.5   | Syste       | m Block Diagram                        | 1-3    |
| SECTI | ON 2        | CONFIGURATION AND MAINTENANCE          | 2-1    |
| 2.1   | INSPE       | ECTION                                 | 2-1    |
|       | 2.1.1       | Line Voltage                           | 2-1    |
|       | 2.1.2       | Grounding Requirements                 | 2-2    |
|       | 2.1.3       | Environmental Requirements             | 2-3    |
|       | 2.1.4       | Rack Mount                             | 2-3    |
|       | 2.1.5       | Tilt Adjustment                        | 2-3    |
|       | 2.1.6       | Service or Repair                      | 2-3    |
|       | 2.1.7       | Accessories                            | 2-3    |
| 2.2   | CONN        | NECTIONS                               | 2-3    |
|       | 2.2.1       | GPIB Connection                        | 2-3    |
|       | 2.2.2       | RS-232C Connection                     | 2-4    |
|       | 2.2.3       | Analog Programming Input               | 2-4    |
| 2.3   | Mainte      | enance                                 | 2-4    |
|       | 2.3.1       | Cleaning                               | 2-4    |
| SECTI | ON 3        | OPERATION                              | 3-1    |
| 3.1   | Introd      | uction                                 |        |

|     | 3.2.1 | Power-On Status     | 3-2 |
|-----|-------|---------------------|-----|
| 3.3 | STOR  | E / RECALL Function | 3-2 |
|     | 3.3.1 | STORE Procedure:    | 3-2 |
|     | 3.3.2 | RECALL Procedure:   | 3-3 |
| 3.4 | SEQU  | ENCE Function       | 3-4 |
|     | 3.4.1 | EDIT MODE           | 3-5 |
|     | 3.4.2 | TEST MODE           | 3-5 |

# SECTION 4 GPIB/RS-232 PROGRAMMING OPERATION ...... 4-1

| 4.1 | Introdu | uction4-1                     |
|-----|---------|-------------------------------|
| 4.2 | GPIB    | Commands4-1                   |
| 4.3 | RS-23   | 2 Interface and Commands4-1   |
| 4.4 | GPIB/   | RS-232C Command List4-2       |
|     | 4.4.1   | Command Syntax Abbreviations  |
| 4.5 | GPIB/   | RS-232 Command Description4-7 |
|     | 4.5.1   | Setting Commands4-7           |
|     | 4.5.2   | Query Commands                |
|     |         |                               |

| Appendix A               | GPIB Programming Example                                                                                 |
|--------------------------|----------------------------------------------------------------------------------------------------|
| Appendix B               | RS-232 Programming Example                                                                               |
| Appendix C               | SLM-series AC Load GPIB/RS-232 Operating Flow Chart                                                      |
| Appendix D               | SLM-series DC Load GPIB/RS-232 Operating Flow Chart                                                      |
| Appendix E               | SLD-series BPIB/RS-232 Operating Flow Chart                                                              |
| Appendix C<br>Appendix D | SLM-series AC Load GPIB/RS-232 Operating Flow Char<br>SLM-series DC Load GPIB/RS-232 Operating Flow Char |

# LIST OF FIGURES

| 1-3    |
|--------|
| 2-2    |
| 2-2    |
| 2-4    |
| 2-4    |
| 3-1    |
| 3-2    |
| 3-4    |
| 4-2    |
| . 4-23 |
| . 4-23 |
|        |

# LIST OF TABLES

| Table 1–1 SL-Series Maximum Ratings Specifications                             | 1-1  |
|--------------------------------------------------------------------------------|------|
| Table 1–2 SLM-4 Chassis Specifications                                         | 1-2  |
| Table 4–1 GPIB Command Terminator                                              | 4-3  |
| Table 4–2 GPIB/RS-232 Setting Command Summary                                  | 4-4  |
| Table 4–3 GPIB/RS-232 Preset Query Command Summary with Applicable Me<br>Types |      |
| Table 4–4 State Command Summary                                                | 4-5  |
| Table 4–5 System Commands - All Modules                                        | 4-6  |
| Table 4–6 Measure and Limit Commands                                           | 4-6  |
| Table 4–7 Global Commands                                                      | 4-6  |
| Table 4–8 Waveform Information                                                 | 4-14 |

This page intentionally left blank.

# SECTION 1 FEATURES, FUNCTIONS, AND SPECIFICATIONS

# **1.1 INTRODUCTION**

The SLM electronic load chassis is designed with open bays to easily receive up to four load modules, which slide into their respective bays from the rear of the chassis. The specification ratings for the SL-series plug-in modules are shown in Table 1-1. Please refer to the Sorensen catalog or to the applicable module operation manual for detailed specifications.

| Model          | Max. current | Max. voltage   | Max. power |
|----------------|--------------|----------------|------------|
| SLM-60-20-300  | 20 Arms      | 60 Vrms        | 300 W      |
| SLM-150-8-300  | 8 Arms       | 150 Vrms       | 300 W      |
| SLM-300-4-300  | 4 Arms       | 300 Vrms       | 300 W      |
| SLM-500-1-300  | 1Arms        | 300Vrms/500Vdc | 300 W      |
| SLM-60-30-150  | 30A          | 60V            | 150W       |
| SLM-60-60-300  | 60A          | 60V            | 300W       |
| SLM-250-10-300 | 10A          | 250V           | 300W       |
| SLM-500-10-300 | 10A          | 500V           | 300W       |
| SLM-60-15-75   | 15A          | 60V            | 75W        |
| SLD-60-505-255 | 50A/5A       | +60V/+60V      | 250W/50W   |
| SLD-61-505-255 | 50A/5A       | +60V/-60V      | 250W/50W   |
| SLD-60-20-102  | 20A/20A      | +60V/+60V      | 100W/100W  |
| SLD-61-5-752   | 5A/5A        | +60V/-60V      | 75W/75W    |
| SLD-62-5-752   | 5A/5A        | -60V/-60V      | 75W/75W    |
| SLD-60-105-550 | 100A/5A      | +60V/+60V      | 500W/50W   |

#### Table 1–1 SL-Series Maximum Ratings Specifications

# **1.2 FEATURES AND FUNCTIONS**

The SLM chassis provides high performance, easy operation and a cost-effective solution for power source testing. The features of the SLM-4 electronic load chassis are:

- Plug-in design allows for easy replacement of different load modules as applications change.
- Flexible configuration allows any bay to accept any SLM-(single module) or SLD-(dual) series load module.
- Four analog programming inputs on the rear panel DB9 connector can control the four SLM load modules' load current with arbitrary waveforms.
- Built-in GPIB/RS232 interface, which uses one GPIB address to control up to four electronic load modules with set load status and read back meter capabilities.

# **1.3 SPECIFICATIONS**

Specification details of the SLM-4 chassis are shown in Table 1–2.

| AC INPUT           | LINE                      | 100V/115V±10%                        | 200V/230V±10% |  |  |
|--------------------|---------------------------|--------------------------------------|---------------|--|--|
|                    | FREQUENCY                 | 50/60 HZ                             |               |  |  |
|                    | FUSE                      | T2A/250V (5x20mm) T1A/250V (5x20mm)  |               |  |  |
|                    | MAX. POWER<br>CONSUMPTION | 100 W                                |               |  |  |
| DIMENSIONS (W*H*D) |                           | 17.3x7.0x17.5 in. (440 x177 x445 mm) |               |  |  |
| WEIGHT             |                           | NET : 20.9 lbs. (9.3 kg)             |               |  |  |

Table 1–2 SLM-4 Chassis Specifications

# 1.4 REGULATORY COMPLIANCE

- Certified to UL 61010-1, CSA C22.2 No. 61010.1 and IEC/EN 61010-1
- CE Compliant:
  - Low Voltage Directive (73/23/EEC) using EN 61010-1, and
  - EMC Directive (89/336/EEC) using EN 61326
- FCC Compliant to 21 CFR, Subpart J.

# 1.5 SYSTEM BLOCK DIAGRAM

The system block diagram is shown in Figure 1–1. There are five power supplies in the SLM-4 chassis, one for the system controller and one for each of the four optically isolated channels.

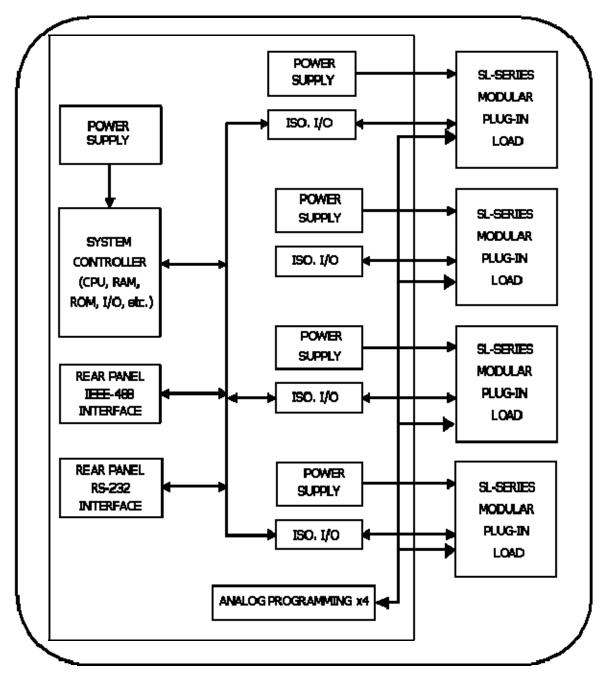

Figure 1–1 System Block Diagram

This page intentionally left blank.

# SECTION 2 CONFIGURATION AND MAINTENANCE

# 2.1 INSPECTION

The SLM-4 chassis was carefully inspected before shipment. If instrument damage has occurred during transport, please inform Sorensen's sales and service office or representative per the Warranty instructions, Page iii of this manual. SLM-4 chassis was shipped with a power cord for the type of outlet used at your location. If the appropriate cord was not included, please contact your nearest Sorensen sales representative to obtain the correct cord. Refer to Section 2.1.1 to check the line voltage selection and fuse type.

### 2.1.1 Line Voltage

The SLM-4 chassis and SL-series electronic loads can operate with 100, 115, 200 or 230VAC input as indicated on the label on the rear panel (Figure 2–1). Make sure that the factory check mark corresponds to your nominal line voltage. If not correctly marked, perform the following procedures:

- 1. With the mainframe power OFF, disconnect the power cord.
- 2. Set the switches on the rear panel to the proper voltage as follows:
  - a. Set Switch to 100V/115V for 100Vac or 115Vac line voltage
  - b. Set Switch to 200V/230V for 200Vac or 230Vac

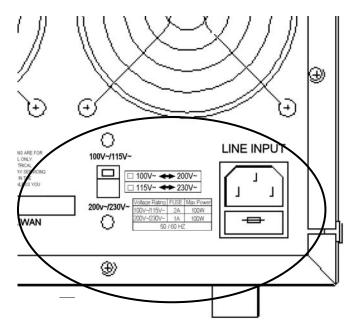

Figure 2–1 Input Power Setting Switch

- 3. Check the rating of the line fuse and replace it with the correct fuse if necessary.
- 4. The AC line fuse is located below the AC line receptacle (Figure 2–2). With the power cord removed, use a small screwdriver to extract the fuse holder from under the AC socket. Replace the fuse with the appropriate type as indicated in Table 1–2. These fuses are slow-blow fuses.
- 5. Reinstall fuse holder and reconnect the power cord.

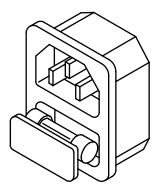

Figure 2–2 Fuse Holder in AC Line Input Connector

## 2.1.2 Grounding Requirements

The SLM-4 chassis is equipped with a three-conductor cable that plugs into an appropriate receptacle to ground the instrument's cover.

## 2.1.3 Environmental Requirements

- For indoor use only
- Installation Category II (over voltage)
- Pollution Degree 2
- Altitude up to 2000 meters (with power derating)
- Relative Humidity 80% RH Max
- Ambient Operating Temperature 0-40 C

### 2.1.4 Rack Mount

The SLM-4 chassis is designed to permit mounting in a standard 19-inch rack for system application.

### 2.1.5 Tilt Adjustment

The SLM-4 chassis is equipped with tilt stands on its two front feet, which can be flipped forward to provide an inclined viewing angle of the front panel for bench-top use.

### 2.1.6 Service or Repair

If the instrument is damaged, please attach a tag to the instrument, identifying the owner and indicating the required service. Follow the procedures detailed on Page iii of this manual.

### 2.1.7 Accessories

For each module configured, the following parts should be included in the shipment:

- Three-conductor 18 gauge power cord, 1 ea.
- SLM-4 electronic load chassis operation manual, 1 ea.
- Vsense cable(s) for each input
- Hook terminals for each input
- Banana plugs for each input
- Imonitor BNC cable (if applicable)

# 2.2 CONNECTIONS

### 2.2.1 GPIB Connection

The GPIB connector on the rear panel (Figure 2–3) connects the to a controller and to other GPIB devices. A GPIB system can be connected in any configuration (star, linear, or both), with the following provisions:

- The maximum number of devices including the controller is no more than 15.
- The maximum length of all cables is no more than 2 meters times the number of devices connected together, up to 20 meters maximum.

Ensure that the lock screws are firmly hand-tightened; use a screwdriver only for the removal of screws. Figure 2–3 shows the rear panel of the SLM-4 chassis, where the GPIB connector is located. The GPIB address of the SLM-4 chassis is set on the front panel (Figure 3–1).

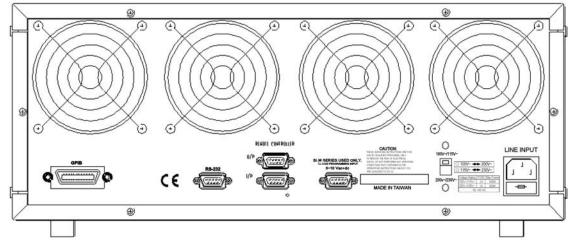

Figure 2–3 SLM-4 chassis Rear Panel

## 2.2.2 RS-232C Connection

The RS-232C connector (female) on the rear panel connects the SLM-4 chassis to the computer's RS-232C port.

## 2.2.3 Analog Programming Input

The D-sub 9-pin connector on the rear panel connects the SLM-4 chassis to the SLM-Series single input, the DC load module analog programming input, or to the external sync input of SLM-Series AC load module. The pin connections are defined as shown in Figure 2–4.

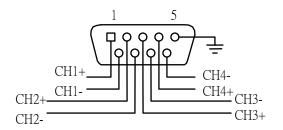

Figure 2–4 Diagram of Analog Programming Input

# 2.3 MAINTENANCE

### 2.3.1 Cleaning

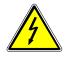

#### WARNING:

To avoid electrical shock or damage to the meter, do not get water inside the case.

Periodically wipe the case with a damp cloth and detergent; do not use abrasives or solvents.

# SECTION 3 OPERATION

# 3.1 INTRODUCTION

The front panel of the SLM-4 chassis is shown in Figure 3–1.

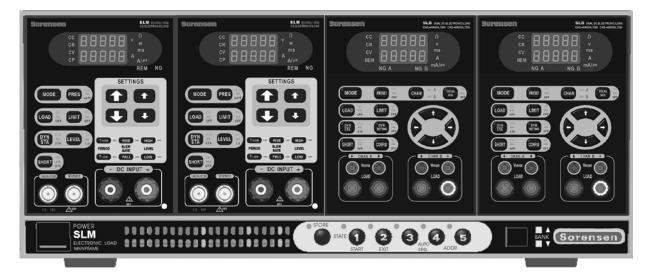

Figure 3–1 SLM-4 Chassis Front Panel

# 3.2 POWER CONNECTION

Before connecting AC power to the SLM chassis, make sure the power source matches the power requirements of the SLM Electronic load chassis (as marked on the rear panel) per Section 2.1.1. The power switch in the lower left corner of the chassis turns power On/Off to the chassis and to all SL-series electronic load modules.

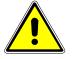

**PREVENT DAMAGE TO THE LOAD:** Do NOT apply voltage or current with power switched OFF. Turn ON the power switch to the load PRIOR to applying voltage or current to the input terminals (i.e., before turning on the power supply under test).

### 3.2.1 Power-On Status

#### Local/manual operation displays:

STORE/RECALL: All LEDs are OFF; BANK LED display shows 01; SL-series electronic load is in Power On initial state (please refer to the appropriate SL-series Electronic Load Operations Manual for the startup state of each module).

### GPIB address setting:

- 1. GPIB address is set by pressing STATE 4+STATE 5 simultaneously.
- 2. Press UP or DOWN on the BANK keys to select the address number (0-31).
- 3. Press STATE 2 to exit GPIB address setting mode.

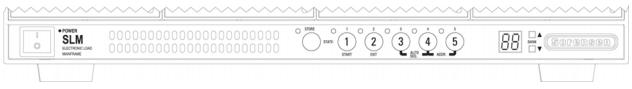

Figure 3–2 SLM Front Panel Keys and LEDs

# 3.3 STORE / RECALL FUNCTION

The eight function keys on the front panel of SLM chassis are designed for high throughput testing. There are 30 banks of 5 operation states for a total of 150 testing steps that can be stored in EEPROM memory. Each state can save or recall the load status and level for four electronic load modules simultaneously. For more detail about the STORE and RECALL functions, refer to the operation flow-chart in the applicable SL-Series Electronic Load Module Operations Manual.

### 3.3.1 STORE Procedure:

- 1. Set the load status and load level for each load module within the chassis.
- 2. For AC loads, go to the next step in this procedure. For DC load modules, select the Memory Bank (01-30) for storing the load status and level.
- 3. Press the STORE key on the SLM chassis, the STORE LED begins flashing to indicate ready to store. Either press a State key (next step in this procedure), or Exit by pressing Store key again or by waiting 20 seconds, at which time the STORE LED will turn off to prevent accidentally overwriting a memory state.
- 4. Press one of the State 1-5 keys. The appropriate State key's LED will light immediately; the load level and status of SL-series load module is now stored into the EEPROM memory. The STORE procedure is completed when the STORE LED turns OFF.

#### Notes:

If more than one state is stored in the same State key, the last one entered will be treated as an update and will overwrite the previously input state.

After pressing the STORE key, the front panel keys on the SL-series electronic load module are still active. However, the STATE LED will turn off if any key on any load module is pressed. This indicates that the front panel state of the load module is not the same as stored state.

## **3.3.2 RECALL Procedure:**

### For SLM AC series:

Press one of the Memory State 1 through 5 keys; the appropriate LED will be lit, and the stored states on the SLM chassis will be sent to all modules simultaneously. If any key is pressed on a load module, the state LED indicator turns off immediately, to indicate that the module state no longer matches the recalled state.

#### For DC loads:

Use UP and Down keys to select the Memory Bank, then follow the Recall operation in the preceding paragraph.

# 3.4 SEQUENCE FUNCTION

There are two modes in the SEQUENCE function: EDIT MODE and TEST MODE, The AUTO SEQ function can be initiated by pressing State 3 + State 4 keys simultaneously. To enter EDIT MODE, press STORE; to enter the TEST MODE, press START key. Please refer to the flow chart in Figure 3–3. A brief description of each mode follows the flow chart.

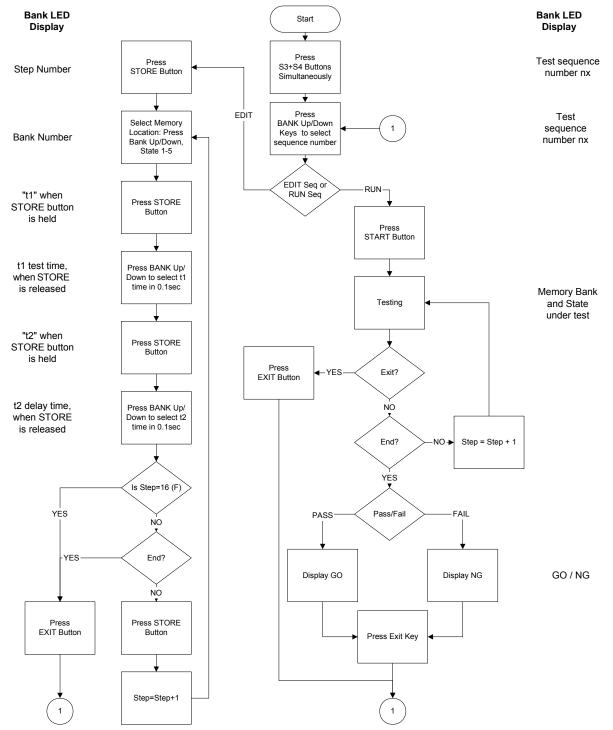

Figure 3–3 Auto Sequence Function Set-Up and Operation Flowchart

## 3.4.1 EDIT MODE

To enter the EDIT mode of the Sequence function, press State3 + State4 keys simultaneously (State 3 and State 4 LEDs are On, indicating Auto Sequence function is now active). Use the BANK Up/Down keys to select the sequence to be edited, then press the STORE key to begin the editing process.

The EDIT MODE flow chart is described below:

- Nine Auto Sequences (n1-n9) can be edited within the SLM chassis.
- Each Auto Sequence has up to 16 test steps, where each step is pulled from any one of 150 Stored memory sets (30 Bank memory locations in each of 5 State locations).
- Each test step has t1 (test time, or duration of test step) and t2 (delay time), the unit of time is 100mS, the range is 0.1S 9.9S in 100mS resolution. SLM chassis will check each module GO/NG at the end of t1 (test time), the next step will be started after t2 (delay time).
- The test step sequence can include up to 16 steps, and can be terminated by pressing the EXIT key (State 2) if fewer than 16 steps are required.

## 3.4.2 TEST MODE

To enter the TEST Mode of Sequence function, press State 3 + State 4 keys simultaneously; (State 3 and State 4 LEDs are On, indicating Auto Sequence function is now active). Use the BANK Up/Down keys to select the sequence test to be run, then press the START key to run the test sequence.

- After pressing the START key, the SLM chassis controls all the installed modules to recall the memory correspond to the memory stored in Auto-sequence (n1~n9).
- Each test sequence starts from (Step 0 t1 t2), then (step 1 t1 t2), and so on until either it completes the last step or is stopped by pressing the EXIT (State 2) key.
- The two-digit BANK LED will display "GO" (flash) if all test steps in all modules pass, and will show "NG" (flash) if there is at least one failure during the test.
- At that point, the user can either press the Start key to continue with another test, or press EXIT (State 2) key to quit the Auto-Sequence function.

This page intentionally left blank.

# SECTION 4 GPIB/RS-232 PROGRAMMING OPERATION

# 4.1 INTRODUCTION

The rear panel of the SLM chassis is designed to connect with a PC (Personal Computer) or NOTEBOOK PC through GPIB or RS-232 interfaces.

# 4.2 GPIB COMMANDS

The following GPIB setting commands are *channel-dependent*, except the "CHAN" command, which is *channel-specific*; therefore, for proper testing program execution, the *channel-specific* command "CHAN" should be sent first, followed by the *channel-dependent* command.

#### Example:

Short ON of channel 1 of SLM-series Electronic Load module, the GPIB programming command is: CHAN 1:SHOR ON.

The following GPIB commands with [GLOB:] option can set all the SL-series load modules in the SLM chassis to be active simultaneously. This feature can greatly reduce the testing time and increase efficiency.

# 4.3 RS-232 INTERFACE AND COMMANDS

The following RS-232 commands are the same as GPIB commands. The RS-232 protocol in SLM chassis is listed as follows:

BAUD-RATE9600ParitynoneData bit8 bitsStop bit1 bitCommand delay time20 msec.

The connections for the rear panel RS-232 interface are shown below; Figure 4–1a depicts the connector wire diagram, and Figure 4–1b depicts the connections using a standard RS-232 cable.

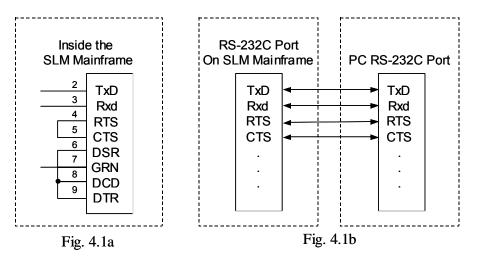

Figure 4–1 RS-232 Interface Diagram

The following RS-232 setting commands are *channel-dependent* commands except "CHAN" which is a *channel-specific* command; therefore, for proper program execution "CHAN" should be sent first, and then the *channel-dependent* command.

#### For example:

Short ON of Channel 1 of SL-series Electronic Load module, the RS-232 programming command is: CHAN 1;SHOR ON.

As with the GPIB commands, the following RS-232 commands with [GLOB:] option can set all the SL-series Electronic load modules in the SLM chassis to be active simultaneously. This feature can greatly reduce the testing time and increase efficiency.

# 4.4 GPIB/RS-232C COMMAND LIST

### 4.4.1 Command Syntax Abbreviations

**SP** :Space, the ASCII code is 20 Hexadecimal.

- ; :Semicolon, Program line terminator, the ASCII code is OA Hexadecimal.
- NL :New line, Program line terminator, the ASCII code is OA Hexadecimal.
- N :Integer from 1 to 8.
- NR2 :Digits with decimal point. It can be accepted in the range and format of ##.#####.

**Example:** 30.12345, 5.0

#### **Description of GPIB Programming Command Syntax.**

- { } :The contents of the { } symbol must be used as a part or data of the GPIB command, it can not be omitted.
- [] :The contents of the [] symbol indicates that the command is optional, depending on the testing application.
  - :This symbol means to make a choice between one or the other. For example "HIGH|LOW" means it can only use HIGH or LOW as the command, but one of the choices must be used.
- Terminator :The program line terminator character must be sent after the GPIB command; the available command terminator characters that can be accepted in the SLM chassis are listed in Table 4–1.

| LF              |
|-----------------|
| LF WITH EOI     |
| CR, LF          |
| CR, LF WITH EOI |

#### Table 4–1 GPIB Command Terminator

A terminator informs GPIB that it has reached the end of statement. Normally, this is sent automatically by your GPIB programming statements. In this manual, the terminator is assumed at the end of each example line of code. If it needs to be indicated, it is shown by symbol (nl); which stand for "new line" and represents ASCII code byte the OA Hexadecimal or 10 decimal.

Semicolon ";" :The semicolon ";" is a back-up command, the semicolon allows you to combine command statements on one line to create command message.

Table 4–2 presents a summary of the GPIB/RS-232 Setting commands, and Table 4–3 summarizes the GPIB/RS-232 preset Query commands with applicable module types. Table 4–4 is a summary of State commands, the System commands are in Table 4–5, Measure and Limit commands are in Table 4–6, and the Global commands are in Table 4–7.

| Setting Preset Numeric Command             |        | Model |        | Remark      |
|--------------------------------------------|--------|-------|--------|-------------|
|                                            | SLM DC | SLD   | SLM AC |             |
| [PRESet:] BANK{SP}{d}{; NL}                |        |       | •      | d=0~30      |
| [PRESet:] WAVE{SP}{m}{; NL }               |        |       | •      | M=0~5       |
| [PRESet:] FREQuency{SP}{NR2}{; NL}         |        |       | •      | 40.0~70.0Hz |
| [PRESet:] RISE{SP}{NR2}{; NL}              | •      |       |        |             |
| [PRESet:] FALL{SP}{NR2}{; NL}              | •      |       |        |             |
| [PRESet:] SLEWrate{SP}{NR2}{; NL}          |        | ٠     |        |             |
| [PRESet:] PERIod:{HIGH LOW}{SP}{NR2}{; NL} | •      | ٠     |        |             |
| [PRESet:] LDONv{SP}{NR2}{; NL}             | •      | ٠     |        |             |
| [PRESet:] LDOFfv{SP}{NR2}{; NL}            | •      | ٠     |        |             |
| [PRESet:] CC{SP}{NR2}{; NL}                |        | •     |        |             |
| [PRESet:] CC:{A B}{SP}{NR2}{; NL}          |        |       | •      |             |
| [PRESet:] CC:{HIGH LOW}{SP}{NR2}{; NL}     | •      | •     |        |             |
| [PRESet:] CP:{HIGH LOW}{SP}{NR2}{; NL}     | •      |       |        |             |
| [PRESet:] CR{SP}{NR2}{; NL}                |        | •     |        |             |
| [PRESet:] CR:{A B}{SP}{NR2}{; NL}          |        |       | •      |             |
| [PRESet:] CR:{HIGH LOW}{SP}{NR2}{; NL}     | •      |       |        |             |
| [PRESet:] CV:{HIGH LOW} {SP} {NR2}{; NL}   | •      |       |        |             |
| [PRESet:] CV{SP}{NR2}{; NL}                |        | •     |        |             |

Table 4–2 GPIB/RS-232 Setting Command Summary

| Query Preset Numeric Command         |        | Mode |        | RETURN          |
|--------------------------------------|--------|------|--------|-----------------|
|                                      | SLM DC | SLD  | SLM AC |                 |
| [PRESet:] BANK{SP}{?}{; NL}          |        |      | •      | 0~10            |
| [PRESet:] WAVE{SP}{?}{; NL}          |        |      | •      | 1~5             |
| [PRESet:] FREQuency{?}{; NL}         |        |      | •      | 40.0~70.0       |
| [PRESet:] RISE{?}{; NL}              | •      |      |        | ###.####        |
| [PRESet:] FALL{?}{NR2}{; NL}         | •      |      |        | ###.####        |
| [PRESet:] SLEWrate{?}{; NL}          |        | ٠    |        | <i>###.####</i> |
| [PRESet:] PeRIod:{HIGH LOW}{?}{; NL} | •      | ٠    |        | ###.####        |
| [PRESet:] LDONv{?}{; NL}             | •      | ٠    |        | ###.####        |
| (PRESet:] LDOFfv{?}{; NL}            | •      | ٠    |        | ###.####        |
| (PRESet:] CC{?}{{; NL}               |        | ٠    |        | ###.####        |
| (PRESet:] CC:(A B){?}{; NL}          |        |      | •      | ###.####        |
| (PRESet:] CC:{HIGH LOW}{?}{; NL}     | •      | ٠    |        | ###.####        |
| (PRESet: CP:{HIGH LOW}{?}{; NL}      | •      |      |        | ###.####        |
| [PRESet:] CR{?}{; NL}                |        | ٠    |        | ###.####        |
| [PRESet:] CR:{A B}{?}{; NL}          |        |      | •      | ###.####        |
| [PRESet:] CR:{HIGH LOW}{?}{; NL}     | •      | •    |        | ###.####        |
| [PRESet:] CV:{HIGH LOW}{?}{; NL}     | •      |      |        | ###.####        |
| [PRESet:] CV{?}{; NL}                |        | •    |        | ###.####        |

Table 4–3 GPIB/RS-232 Preset Query Command Summary with Applicable Module Types

| STATE Command                         | Model  |     |        | RETURN             |
|---------------------------------------|--------|-----|--------|--------------------|
|                                       | SLM DC | SLD | SLM AC |                    |
| [STATe:] LOAD{SP}{ON OFF}{; NL}       | •      | •   | •      |                    |
| [STATe:] LOAD{?}{; NL}                | •      | ٠   | •      | 0=OFF, 1=ON::      |
| [STATe:] MODE{SP}{CC CR CV CP}{; NL}  | •      | ٠   | •      |                    |
| [STATe:] MODE{?}{; NL}                | •      | ٠   | •      | 0=:CC, 1=:CR       |
|                                       |        |     |        | 2=:CV, 3=:CP       |
| [STATe:] SHORt{SP}{ON OFF}{; NL}      | •      | •   | •      |                    |
| [STATe:] SHORt{?}{; NL}               | •      | ٠   | •      | 0=OFF, 1=ON::      |
| [STATe:] PRESet{SP}{ON OFF}{; NL}     | •      | •   | •      |                    |
| [STATe:] PRESe{?}{; NL}               | •      | •   | •      | 0=OFF, 1=ON::      |
| [STATe:] SENSe{SP}{ON OFF}{; NL}      | •      | ٠   | •      |                    |
| [STATe:] SENSe{?}{; NL}               | •      | ٠   |        | 0=OFF, 1=ON::      |
| [STATe:] RANGe{SP}{I II}{; NL}        |        |     | _      |                    |
| [STATe:] RANGe{?}{; NL}               |        |     | _      | 0:I, 1:II          |
| [STATe:] LEVEI{SP}{HIG LOW AIB}{; NL} | •      |     | •      |                    |
| [STATe:] LEVEI{?}{; NL}               | •      |     | •      | 0:=LOW,<br>1:=HIGH |
| [STATe:] DYNamic{SP}{ON OFF}{; NL}    | •      | •   |        |                    |
| [STATe:] DYNamic{?}{; NL}             | •      | ٠   |        | 0=:OFF, 1:=ON      |
| [STATe:] SYNCronize{SP}{ON OFF}{; NL} |        |     | •      |                    |
| [STATe:] SYNCronize{?}{; NL}          |        |     | •      | 0=OFF, 1=ON::      |
| [STATe:] WATT{SP}{ON OFF}{; NL}       | •      |     | •      |                    |
| [STATe:] WATT{?}{; NL}                | •      |     | •      | 0=OFF, 1=ON::      |
| [STATe:] CLEar{; NL}                  | •      | •   | •      |                    |
| [STATe:] ERRor{?}{; NL}               | •      | •   | •      | Ddddddd            |
| [STATe:] DUAL{SP}{DVM DAM OFF}{; NL}  |        | •   |        |                    |
| [STATe:] PARAllel{SP}{ON OFF}{; NL}   |        | •   |        |                    |
| [STATe:] NGAB{SP}{ON OFF}{; NL}       |        | •   |        | 0:=OK, 1=:NG       |
| [STATe:] NGAB{?}{; NL}                |        | •   |        | 0:=OK, 1:=NG       |
| [STATe:] NG{?}{; NL}                  | •      | •   | •      | 0:=OK, 1:=NG       |
| [STATe:] PROTect{?}{; NL}             | •      | •   | •      | Ddddddd            |

| COMMAND                                   | NOTE           | RETURN         |
|-------------------------------------------|----------------|----------------|
| [SYStem:] CHANnel{SP}{1 2 3 4}[A B]{; NL} |                |                |
| [SYStem:] CHANnel{SP}{?}{; NL}            |                | {1 2 3 4}[A B] |
| [SYStem:] RECall{SP}{m[,n]}{; NL}         | M=1~5 n=1~30   |                |
| [SYStem:] STORe{SP}{m[,n]}{; NL}          | M=1~5 n=1~30   |                |
| [SYStem:] REMOTE{; NL}                    | Only RS232 cmd |                |
| [SYStem:] LOCAL{; NL}                     | Only RS232 cmd | 0=:OFF, 1=:ON  |
| [SYStem:] NAME{?}{; NL}                   |                | "XXXXX"        |

Table 4–5 System Commands - All Modules

| COMMAND                               | SLM DC | SLD | SLM AC | RETURN   |
|---------------------------------------|--------|-----|--------|----------|
| MEASure:CURRent {?}{;  NL}            | •      | •   | •      | ###.#### |
| MEASure:VOLTage {?}{;  NL}            | •      | •   | •      | ###.#### |
| MEASure:PWR {?}{; NL}                 |        |     | •      | ###.#### |
| MEASure:VA {?}{;  NL}                 |        |     | •      | ###.#### |
| LIM:CURRent:{HIGH LOW}{SP}{NR2}{; NL} | •      | •   | •      |          |
| LIM:CURRent:{HIGH LOW}{?}{; NL}       | •      | •   | •      | ###.#### |
| LIM:POWer:{HIGH LOW}{SP}{NR2}{; NL}   | •      |     | •      |          |
| LIM:POWer:{HIGH LOW}{?}{; NL}         | •      |     | •      | ###.#### |
| LIM:VA:{HIGH LOW}{SP}{NR2}{; NL}      |        |     | •      |          |
| LIM:VA:{HIGH LOW}{?}{; NL}            |        |     | •      | ###.#### |
| LIM:VOLTage:{HIGH LOW}{SP}{NR2}{; NL} | •      | •   | •      |          |
| LIM:VOLTage:{HIGH LOW}{?}{; NL}       | •      | •   | •      | ###.#### |

Table 4–6 Measure and Limit Commands

| COMMAND                                   | SLM DC | SLD | SLM AC | RETURN |
|-------------------------------------------|--------|-----|--------|--------|
| GLOBal:[STATe:] PRESet{SP}{ON OFF}{; NL}  | •      | •   | •      |        |
| GLOBal:[STATe:] LOAD{SP}{ON OFF}{; NL}    | •      | •   | •      |        |
| GLOBal:[STATe:] MODE{SP}{ON OFF}{; NL}    | •      | ٠   | •      |        |
| GLOBal:[STATe:] SHORt{SP}{ON OFF}{; NL}   | •      | ٠   |        |        |
| GLOBal:[STATe:] DYNamic{SP}{ON OFF}{; NL} | •      | ٠   |        |        |
| GLOBal:[STATe:] LEVEL{SP}{HIGH LOW}{; NL} | •      |     |        |        |
| GLOBal:[STATe:] LEVEL{SP}{A B}{; NL}      |        |     | •      |        |
| GLOBal:[STATe:] RANGe{SP}{I II}{; NL}     | •      | ٠   |        |        |
| GLOBal:MEASure:CURRent{?}{; NL}           | •      | ٠   | •      | ###.## |
| GLOBal:MEASure:VOLtage{?}{; NL}           | •      | •   | •      | ###.## |

Table 4–7 Global Commands

### **REMARKS**:

- 1. d : 0 9
- 2. GLOB : GLOBAL (ALL CHANNELS ACTIVE AT SAME TIME)
- 3. CURRENT ENGINEERING UNIT : A
- 4. VOLTAGE ENGINEERING UNIT : V
- 5. RESISTANCE ENGINEERING UNIT :  $\boldsymbol{\Omega}$
- 6. PERIOD ENGINEERING UNIT : mS
- 7. SLEW-RATE ENGINEERING UNIT :  $A/\mu S$

Note: The RS-232 command set is the same as the GPIB command set.

# 4.5 GPIB/RS-232 COMMAND DESCRIPTION

### 4.5.1 Setting Commands

#### **CHANNEL**

#### Purpose:

"CHAN" selects the multiple Electronic load channel to which all subsequent channelspecific commands will be directed.

#### **Command Syntax:**

All Modules: CHAN{SP}n{;NL}

#### **Description:**

"CHAN" command selects the specified Electronic load module from 1 through 4 as the Electronic load module number (from left to right). Up to 4 channels of the Electronic load module can be installed in one chassis. This command is a channel *independent* command; therefore, this command should be programmed before an electronic load channel *dependent* command.

The load channel number is arranged as 1, 2, 3, 4 from left side to the right side. Module SLD-60-105-550 is a dual bay module that utilizes the channel number corresponding to the bay occupied by the right side of the module. E.g., if a dual bay module takes up bays 1 and 2, its channel number shall be 2.

#### Example:

CHAN 2 select channel 2 of SL-series mainframe.

#### Note:

Please refer to Appendices C, D and E for proper programming procedure of SL-series electronic load modules.

#### **CURRENT Level**

#### Purpose:

The load current setting in Constant Current mode.

#### Command Syntax:

| All SLM Modules: | CC:{LOW HIGH}{SP}{NR2}{; NL} |
|------------------|------------------------------|
| SLD Modules:     | CC{SP}{NR2}{; NL}            |

#### **Description:**

CC:{LOW|HIGH}{SP}{NR2}{;|NL}

Sets the current level of SLM-series AC or DC Electronic Load modules.

#### CC:{SP}{NR2}{;|NL}

This command is used to set the load current level for CC static mode of SLD-series electronic load module.

#### Note:

- a. The load current data must include the decimal point; otherwise, this command will not execute. The load current level can be programmed up to the sixth place after the decimal point.
- b. The HIGH level load current MUST be higher than the LOW level load current (and vice versa) for proper dynamic waveform definition; if not, the SLM-series Electronic Load will adjust and limit the programmed values to be equal. The adjustment matches the second input value to the first input value. This means that if the value for the LOW level is input first, and then the HIGH level value is input as less than the programmed LOW level, the SLM-series load module will adjust the HIGH level to be equal to the LOW level. If the value for the HIGH level is input first and the LOW level value is input as higher than the programmed HIGH level, the SLM-series load module will adjust the LOW level to be equal to the HIGH level.
- c. If the programmed load current level is over the maximum rated specification, the full scale current will be sent to the load module.
- d. Engineering unit for load current is Amps.
- e. Please refer to Appendices C, D and E for proper programming procedure of SLseries electronic load modules.

#### Example:

CC:LOW 1.8 set LOW level load current to 1.8 A. CC:HIGH 25.123456 set HIGH level load current to 25.123456 A.

#### **RESISTANCE** Level

#### Purpose:

The load resistance setting in Constant Resistance mode.

#### **Command Syntax:**

| All SLM Modules: | CR:{HIGH LOW}{SP}{NR2}{; NL} |
|------------------|------------------------------|
| SLD Modules      | CR:{SP}{NR2}{; NL}           |

#### **Description:**

CR:{HIGH|LOW}{SP}{NR2}{;|NL}

This command is used to set the LOW/HIGH load resistance level of SLM series AC and DC electronic load module.

#### CR:{SP}{NR2}{;|NL}

This command is used to set the load resistance level of SLD-Series load module.

#### Note:

- a. The load resistance data must include the decimal point; otherwise, this command will not execute. The load resistance level can be programmed up to the sixth place after the decimal point.
- b. The HIGH level load resistance MUST be higher than the LOW level load resistance (and vice versa) for proper dynamic waveform definition; if not, the SLM-series Electronic Load will adjust and limit the programmed values to be equal. The adjustment matches the second input value to the first input value. This means that if the value for the LOW level is input first, and then the HIGH level value is input as less than the programmed LOW level, the SLM-series load

module will adjust the HIGH level to be equal to the LOW level. If the value for the HIGH level is input first and the LOW level value is input as higher than the programmed HIGH level, the SLM-series load module will adjust the LOW level to be equal to the HIGH level.

- c. If the programmed load resistance level is over the maximum rated specification, the full scale resistance will be sent to the load module.
- d. Engineering unit for load resistance is Ohms.
- e. Please refer to Appendices C, D and E for proper programming procedure of SLseries electronic load modules.

#### Example:

CR:LOW 0.123 set LOW level load resistance to 0.123 OHM.

CR:HIGH 3.456789 set HIGH level load resistance to 3.456789 OHM.

#### VOLTAGE Level

#### Purpose:

The load voltage setting in Constant Voltage mode.

#### Command Syntax :

SLM DC Modules:CV:{HIGH|LOW}{SP}{NR2}{;|NL} SLD Modules: CV:{SP}{NR2}{;|NL}

#### Description:

CV:{HIGH|LOW}{SP}{NR2}{;|NL}

This command is used to set the load voltage level of SLM-series DC electronic load modules.

#### CV {SP}{NR2}{;|NL}

This command is used to set the load voltage level of SLD-series electronic load modules.

Notes:

- a. The load voltage data must include the decimal point; otherwise, this command will not execute. The load voltage level can be programmed up to the sixth place after the decimal point.
- b. The HIGH level load voltage MUST be higher than the LOW level load voltage (and vice versa) for proper dynamic waveform definition; if not, the SLM-series Electronic Load will adjust and limit the programmed values to be equal. The adjustment matches the second input value to the first input value. This means that if the value for the LOW level is input first, and then the HIGH level value is input as less than the programmed LOW level, the SLM-series load module will adjust the HIGH level to be equal to the LOW level. If the value for the HIGH level is input first and the LOW level value is input as higher than the programmed HIGH level, the SLM-series load module will adjust the LOW level to be equal to the HIGH level.
- c. If the programmed load voltage level is over the maximum rated specification, the full scale voltage will be sent to the load module.
- d. Engineering unit for load current is Volts.
- e. Please refer to Appendices C, D and E for proper programming procedure of SLseries electronic load modules.

#### Example:

CV:LOW 3.0 set LOW level load voltage to 3.0 V. CV:HIGH 45.123456 set HIGH level load voltage to 45.123456 V.

#### POWER Level

#### Purpose:

The load power setting in Constant Power mode.

#### **Command Syntax:**

SLM DC Modules: CP:{HIGH|LOW}{SP}{NR2}{;|NL}

#### **Description:**

This command is used to set the load Power level of electronic load modules.

Note : Mode CP is available in SLM-series DC loads only.

#### LOAD ON/OFF

#### Purpose:

Turn the Electronic load module input ON or OFF.

#### **Command Syntax:**

All Modules: [GLOB:]LOAD{SP}{0FF|ON}{NL}

#### Description:

This command sets the Electronic load to sink current from power source. GLOB:LOAD ON All the Electronic load modules in the SLM chassis are ready to sink current from power source.

#### Example:

GLOB:LOAD OFF ; All load modules in the SLM chassis are at input OFF condition.

CHAN 3:LOAD ON ; Set the channel 3 load module to LOAD ON status, this load module is ready to sink current from the power source.

CHAN 1:LOAD 0; Set the channel 1 load module to LOAD OFF.

### LOAD ON VOLTAGE Setting

### Purpose:

The Load ON voltage setting (Initial is 1.0V) of DC electronic load modules.

### Command Syntax:

SLM DC, SLD Modules: LDON{SP}{NR2};|NL}

### **Description:**

The Load On voltage can be adjusted by the LDON command. The range is 0.1-25.0 V (Res. = 0.1 V). The load will start to sink current if power source output voltage is higher than Load On voltage.

### Example:

LDON 2.5; Set the Load On voltage to 2.5V, The load will start to sink current when the power source output voltage is higher than 2.5V.

### LOAD OFF VOLTAGE Setting

#### Purpose:

The Load OFF voltage setting (Initial is 0.5V) of DC electronic load modules.

#### Command Syntax:

SLM DC, SLD Modules: LDOF{SP}{NR2}{;|NL}

#### **Description:**

The Load Off voltage can be adjusted by the LDOF command; the adjust range is 0.1-load on voltage (Res. = 0.1V. The load will stop to sink current if power source output voltage is lower than Load Off voltage.

#### Example:

LDOF 2.0 ; Set the Load Off voltage to 2.0V. The load will start to sink current when power source output voltage is lower than 2.0V.

#### LEVEL HIGH/LOW

#### Purpose:

Select Low or High level in static mode, of DC electronic loads, or LEVEL A/B of AC electronic loads.

#### Command Syntax:

All Modules: [GLOB:] LEVE {SP}{HIGH|LOW}{NL}

#### Description:

LEVE LOW is Set LOW current level in CC mode, LOW resistance level in CR mode, or LOW voltage level in CV mode at the active load channel.

LEVE 1 is Set HIGH current level in CC mode, HIGH resistance level in CR mode, or HIGH voltage level in CV mode at the active load channel.

### PRESET ON/OFF

#### Purpose:

Set the upper or lower digit multi-function meter to display the programming load level.

#### Command Syntax:

All Modules: [GLOB:]PRES{SP}{0|1|OFF|ON}{NL}

#### **Description:**

GLOB:PRES ON is set all the load module in the SLM chassis to preset on status.

#### MODE

#### Purpose:

Select the operating mode of Electronic load module.

#### Command Syntax:

All Modules: [GLOB:]MODE{SP}{0|1|2|3|CC|CR|CV|CP}{NL}

#### **Description:**

GLOB:MODE CC ; set the presently operating mode to Constant Current mode for all load module in the SLM chassis.

MODE CV ; set the presently operating mode to Constant Voltage mode.

MODE 1 ; set the presently operating mode to Constant Resistance mode.

MODE CP ; set the presently operation mode to Constant Power mode.

#### Note:

MODE CV is available in DC loads only.

MODE CP is available in DC, single input loads only.

#### **CLEAR status register**

#### Purpose:

CLEar the PROT and ERR status byte registers.

#### **Command Syntax:**

All Modules:

CLER{NL}

#### **Description:**

CLER ; clear the PROT and ERR status byte register, the PROT and ERR status byte register will indicate "0" after executing the CLER command.

### **STORE**

### Purpose:

STORE the load level and load status into the memory of the SL-series electronic LOAD.

#### **Command Syntax:**

SLM DC, SLD Modules:STOR{SP}{m[,n]};|NL}SLM AC Modules:STOR{SP}{m};|ML}

### **Description:**

Parameter m is 1~5 for 5 different states withSL-series electronic load module's load status and load current into the non-volatile memory.

Parameter n is 1-30 for 30 memory bank for 150 (m\*n) different state with DC electronic load module's load status and load current into the EEPROM memory in the electronic loads.

#### Example:

STORE 1; store the AC electronic load module's load status and load current into the memory 1.

STORE 2,30; store the DC electronic load module's load status and load current into the memory 147.

### **RECALL**

#### Purpose:

Recall the state of load level and status, is stored by the GPIB/RS232 STORe command.

#### **Command Syntax:**

| SLM DC, SLD Modules: | REC{SP}{m[,n]}{; NL} |
|----------------------|----------------------|
| SLM AC Modules:      | REC{SP}{m}{; NL}     |

#### **Description:**

This command is used to recall the memory state, is stored into memory by the GPIB/RS232 STORe command, up to 5 states can be recalled for AC electronic load modules, and up to 150 states can be recalled for DC electronic load modules.

#### Example:

REC 1; Recall the state of load level and status that is stored in memory 1 by GPIB/RS232 STOR command.

REC 147; Recall the state of load level and status that is stored in memory 147 by GPIB/RS232 STOR command.

## SYNCHRONOUS ON/OFF

#### Purpose:

To set synchronous function ON/OFF of SLM AC series electronic load module.

#### Command Syntax:

SLM AC Modules: SYNC{SP}{0|1|OFF|ON}{;|NL}

#### **Description:**

- 1. External synchronous signal (SYNC ON):Using external synchronous signal as the synchronous triggering signal of the electronic load thus making the load current synchronous with the voltage.
- Internal synchronous signal (SYNC OFF): Using the signal at the terminal of the input connector thus generating synchronous signal through the internal zero-crossing circuit and isolated circuit.

#### Example:

SYNC ON ; To set external synchronization.

SYNC OFF ; To set internal synchronization.

#### WATT Meter ON/OFF

#### Purpose:

To set display of power meter of SLM AC series electronic load module.

#### **Command Syntax:**

SLM AC Modules: WATT{SP}{0|1|OFF|ON}{;|NL}

#### Description:

This command is to set the power meter display. This command must be used in conjunction with PRES:OFF. When setting to ON, the top monitor will change from voltmeter to Watt meter while the monitor at the bottom will change from ammeter to Volt-Ameter (VA) and the unit is "W" and "VA" respectively. When setting to OFF, the Watt meter on the top will change back to voltmeter while the VA meter at the bottom will change back to ammeter and the unit is "Vrms" and "Arms" respectively.

#### Example:

PRES OFF

WATT ON ; to display WATT, VA meter.

WATT OFF ; to display Voltage, Current meter.

#### WAVEFORM BANK

#### Purpose:

To set waveform bank for AC electronic load modules.

#### Command Syntax:

SLM AC Modules: BANK{SP}{d};|NL} d:0-10

#### **Description:**

This command is to set the desired waveform bank.

- 1. waveform bank 0-4 are sine wave.
- 2. waveform bank 5-9 are square wave.
- 3. waveform bank 10 is DC.

4. There are five (5) waveforms for each of eleven (11) waveform banks for a total of 55 waveforms. Waveform information is shown in Table 4–8.

## Example:

BANK 1, to set waveform bank 1. BANK 10, to set waveform bank 10.

|             | Waveform<br>Bank | m=1  | m=2 | m=3   | m=4   | m=5   |
|-------------|------------------|------|-----|-------|-------|-------|
| Sine Wave   | 0                | √2   | 2.0 | 2.5   | 3.0   | 3.5   |
|             | 1                | 1.5  | 1.6 | 1.7   | 1.8   | 1.9   |
|             | 2                | 2.0  | 2.1 | 2.2   | 2.3   | 2.4   |
|             | 3                | 2.5  | 2.6 | 2.7   | 2.8   | 2.9   |
|             | 4                | 3.0  | 3.1 | 3.2   | 3.3   | 3.4   |
| Square Wave | 5                | 1.0  | 1.1 | 1.2   | 1.3   | 1.4   |
|             | 6                | 1.5  | 1.6 | 1.7   | 1.8   | 1.9   |
|             | 7                | 2.0  | 2.1 | 2.2   | 2.3   | 2.4   |
|             | 8                | 2.5  | 2.6 | 2.7   | 2.8   | 2.9   |
|             | 9                | 3.0  | 3.1 | 3.2   | 3.3   | 3.4   |
| DC          | 10               | √2dc | 2dc | 2.5dc | 3.0dc | 3.5dc |

Table 4–8 Waveform Information

## **WAVEFORM**

#### Purpose:

To set waveform for AC electronic load modules.

#### **Command Syntax:**

SLM AC Modules: WAVE{SP}{m}{;|NL} m:1-5

#### **Description:**

This command is to set the current Crest Factor (C.F.) at CC MODE (Peak Value Factor). This command works only at CC MODE. When BANK varies, these 5 sets of C.F. will at the same time define different C.F. as shown in Table 4–8. For details, please refer to SLM AC Operation Manual.

#### Example:

WAVE 2 ; To set 2nd set C.F. WAVE 5 ; To set 5th set C.F.

#### FREQUENCY

## Purpose:

Setting of Frequency Value for AC electronic load modules.

#### **Command Syntax:**

SLM AC Modules: FREQ{SP}{NR2}{;|NL}

#### **Description:**

This command is for setting the frequency value of electronic load. To use this command, attention must be paid to the following items:

1. The frequency value designated must include the decimals, otherwise, the command will become null and void.

2. The minimum effective digit of the value is the fifth place after the decimal point.

3. If the value designated exceeds the specification of the electronic load, the chassis will send out the full scale current value of the electronic load specification.

4. The frequency range is 40.0~70.0Hz.

5. The engineering unit for frequency is Hz.

## Example:

FREQ 50.0, to set frequency is 50.0Hz.

FREQ 60.0, to set frequency is 60.0Hz.

FREQ 0.1, to set frequency is 0.1Hz, that is to set DC.

## VOLTAGE Limit

#### Purpose:

To set the upper/lower limit value of threshold voltage.

## **Command Syntax:**

LIM:VOLT:{HIGH|LOW}{SP}{NR2}{;|NL}

# All Modules: **Description:**

This command is to set the upper/lower limit value of threshold voltage. When input voltage is lower than the lower limit value or higher than the upper limit value, NG indicating light will come on to indicate "NO GOOD."

## Example:

LIM:VOLT:LOW 1.0 ; To set the lower limit value of threshold voltage to 1.0 V. LIM:VOLT:HIGH 200.0 ; To set the upper Limit vale of threshold voltage to 200.0V.

## CURRENT Limit

## Purpose:

To set the upper/lower limit value of threshold current.

#### Command Syntax:

All Modules: LIM:CURR{HIGH/LOW}{SP}{NR2}{;|NL}

#### **Description:**

This command is to set the lower limit value of threshold current. When load sink current is lower than this lower limit value or higher than the upper limit value, NG indicating light will come on to indicate "NO GOOD."

#### Example:

LIM:CURR:LOW:0.05; To set the lower limit value of threshold current to 0.05A.

LIM:CURR:HIGH:10.0; To the upper limit value of threshold current to 10.0A.

## POWER Limit

#### Purpose:

To set the upper/lower limit value of threshold power (W).

#### **Command Syntax:**

SLM DC Modules: LIM:POW:{HIGH|LOW}{SP}{NR2}{;|NL}

## **Description:**

This command is to set the upper/lower limit value of threshold power (WATT). When power (WATT) is lower than this lower limit value or higher than the upper limit value, NG indicating light will come on to indicate "NO GOOD."

#### Example:

LIM:POW:LOW 0.05 ; To set the lower limit value of threshold power (W) to 0.05 W. LIM:POW:HIGH 250.0 ; To set the upper limit value of threshold power(W) to 250.0 W.

## VA Limit

#### Purpose:

To set the upper/lower limit value of threshold power (VA).

#### **Command Syntax:**

SLM AC Modules: LIM:VA:{HIGH|LOW}{SP}{NR2}{;|NL}

## **Description:**

This command is to set the upper/lower limit value of threshold power (VA). When power (VA) is lower than this lower limit value or higher than the upper limit Value, NG indicating light will come on to indicate "NO GOOD."

## Example:

LIM:VA:LOW 0.05 ; To set the lower limit value of threshold power (VA) is 0.05 VA. LIM:VA:HIGH 250.0 ; To set the upper limit value of threshold power(VA)is 250.0 VA.

## PERIOD

## Purpose:

Set the Tlow/Thigh duration of dynamic load in Constant Current mode.

## **Command Syntax:**

SLM DC, SLD Modules: PERI:{LOW|HIGH}{SP}{NR2}{NL}

## **Description:**

The PERiod of dynamic waveform is composed by Tlow and Thigh. The PERIOD LOW and HIGH data must include decimal point, otherwise this command will not execute. The value for PERIOD LOW and HIGH can be programmed up to the sixth place after the decimal point. If the period of Tlow and Thigh setting is over the maximum specification at programmed range of load module, the maximum duration of Tlow and Thigh will be sent to the load module.

Please verify the appropriate timer range before executing the load PERI LOW or HIGH command, otherwise the PERI load module will adjust to fit the Tlow and Thigh ranges after programming the PERI LOW or HIGH command. The engineering unit for PERI LOW and HIGH is "ms."

#### Note:

- 1. There are four timer ranges in the Tlow / T high generator to produce a wide period dynamic range, these ranges are adjusted by the load module automatically which depends on the programmed Tlow / Thigh range.
- 2. Example: CHA and CHB use the same T-high and T-low controller in the SLDseries modules.

## Example:

PERI:LOW 0.125;PERI:HIGH 0.8

Set the LOW dynamic load duration to 0.125 ms, and the HIGH dynamic load duration to 0.8 ms.

## RISE Time

## Purpose:

RISE load current slew rate setting.

#### **Command Syntax:**

SLM DC Modules: RISE{SP}{NR2}{NL}

## Description:

The RISE load current slew rate of load level change or dynamic load can be programmed by RISE command. The RISE slew rate of SLM-series DC electronic load modules can be fully independent from the FALL slew rate.

The RISE load current slew rate data must include a decimal point, otherwise this command is will not execute.

The value for the RISE load current slew rate can be programmed up to sixth place after the decimal point. If the programming load current level is over the maximum specification at the programmed range of SLM DC series load module, the fastest RISE slew rate will be sent to the load module. Please verify the range I/II command before execute the load RISE slew rate setting command, otherwise the load module will adjust to fit the RISE slew rate after programming the RISE command. The engineering unit for RISE slew rate is "A/us."

#### Example:

RISE 1.25 set RISE slew rate to 1.25 A/us.

#### FALL Time

#### Purpose:

FALL load current slew rate setting.

#### Command Syntax:

SLM DC Modules: FALL{SP}{NR2}{NL}

#### **Description:**

Programs the FALL load current slew rate of load level change or dynamic load. The FALL slew rate of SLM DC electronic load modules can be fully independent of the RISE slew rate.

The FALL load current slew rate data must include a decimal point, otherwise this command will not execute. The value for FALL load current slew rate can be programmed up to the sixth place after the decimal point. If the programming load FALL slew rate is over the full-scale specification, the fastest FALL slew rate will be sent to the load module. Please verify the range I/II command before executing the load FALL slew rate setting command, otherwise, the load module will adjust to fit the FALL slew rate after programming the FALL command.

The engineering unit for FALL slew rate is "A/ $\mu$ s".

#### Example:

FALL 0.124 set FALL slew rate to 0.124 A/ $\mu$ s.

#### SLEW Rate

#### Purpose:

Set the load current slew rate of SLD-series electronic load module.

#### **Command Syntax:**

SLD Modules: SLEW{SP}{NR2}{;|NL}

#### **Description:**

Rise and Fall slew rate is the same for the SLEW command setting of SLD electronic load module.

The Slew rate has two ranges, and it follows the CC mode range change automatically: when CC Dynamic mode is in Range I, the slew rate is in range I, if CC Dynamic mode is in range II, then Slew rate is in range II.

#### SHORT ON/OFF

#### Purpose:

Short the DC input of Electronic load module.

#### **Command Syntax:**

SLM DC, SLD Modules: [GLOB:]SHOR{SP}{0|1|OFF|ON}{NL}

#### **Description:**

This command applies the short across the input of the Electronic load. Executing SHOR does not affect any programmed settings and the Electronic load will return to those settings when the short is removed.

## Example:

GLOB:SHOR ON ; set all load module load input to short state.

CHAN 2;SHOR OFF ; set channel I, 2 load module load input short open state.

## SENSE ON/OFF

## Purpose:

Set the voltage sense ON/OFF of Electronic load.

#### **Command Syntax:**

[GLOB:]SENS{SP}{0|1|OFF|ON}{NL}

# All Modules: **Description:**

Set the Vsense inputs Off or On. If Vsense is set to Off, voltage measurement is taken at the load input terminals. If Vsense is set to On, voltage is measured at the Vsense input. On SLM-seris DC loads, Vsense is auto/off or on. If it is set to auto/off, the module will measure the Vsense input if the voltage is greater than 1V (on 60V models) or 3V (on 250 and 500V models).

## Example:

GLOB:SENS ON set all load module V-sense input to sense ON state.

CHAN 2;SENS OFF set channel I, 2 load module V-sense input to sense OFF state.

## DYNAMIC ON/OFF

#### Purpose:

Set DYNamic ON or OFF command.

#### **Command Syntax:**

SLM DC, SLD Modules: [GLOB:]DYN{SP}{0|1|OFF|ON}{NL}

#### **Description:**

GLOB:DYN OFF ; set all DC load modules in the SLM chassis to static load mode. CHAN 4;DYN 1 ; set channel 4 load module to dynamic load mode.

#### NG Enable /Disable

#### Purpose:

Set Meter GO/NG check ON or OFF.

## Command Syntax:

SLD Modules: NGAB{SP}{OFF|ON}{;|NL}

#### **Description:**

Setting NG ON or OFF indicates that the NG check is enabled or disabled; the NG ON or OFF can be changed by NGAB ON/OFF command. The Load GO/NG check includes

voltage and current meter GO/NG check, so user can set the current's Upper limit to max. and set the lower to min. if the current meter NG check is not required and vice versa.

Note : When CH A NG is set to OFF, the front panel NG A LED is disabled.

Note : When CH B NG is set to OFF, the front panel NG B LED is disabled.

#### PARAllel ON/OFF

#### Purpose:

A // b; Parallel Load Channel A and B for SLD-series electronic load.

#### **Command Syntax :**

Common Voltage SLD Modules: PARA{SP}{ON|OFF}{;|NL}

#### Description:

The parallel ON/OFF command is available for SLD-60-505-255-SLD-60-20-102 and SLD-62-5-752 modules. PARA command to set ON (Parallel) or OFF (Not Parallel). Dual Load parallel operation is available for same polarity load in a module; it can be a two positive or two negative load.

During the parallel loading operation, the load level and status of CH A and B is still independent. Only the current meter shows the CH A + CH B load current on Channel A's and B's current meter; user can use the DUAL command setting to display load current for CH A and B.

For the 2+ or 2- load parallel operation, user should make a wire connection from each load channel input to power supply output.

#### DUAL

#### Purpose:

Setting the Dual voltage or Dual current meter display of the SLD-series electronic load module.

#### **Command Syntax:**

SLD Modules: DUAL{SP}{DVM|DAM|OFF}{;|NL}

#### Description:

The Dual V/A command is not controlled by CH A/B operation; it is an independent command operation. This command is used for dual voltage meter or current meter to be displayed on the two 5-digit LED displays.

DUAL DVM; To set the meter is in dual voltage meter mode, the engineering unit is "V".

DUAL DAM; To set the meter is in dual current meter mode, the engineering unit is "A".

DUAL OFF; Disable the dual meter function, the upper 5-digit LED display is voltage meter, the lower 5-digit LED display is current meter.

## 4.5.2 Query Commands

## **CHANNEL**

## Purpose:

The active channel query command.

## **Command Syntax:**

System: CHAN?{NL}

## **Description:**

CHAN? return the active channel, "1-4" indicate the active channel is channel "1-4".

## CURRENT Level

## Purpose:

The Constant Current mode's load current level query command.

## Command Syntax:

| All SLM Modules: | CC:{HIGH LOW}{?}{; NL} |
|------------------|------------------------|
| SLD Modules:     | CC{?}{; NL}            |

## **Description:**

CURR:LOW? return the presently programmed low load current level in Constant Current mode of SLM-series DC or AC electronic load module.

CURR? return the presently programmed load current level in Constant Current mode of SLD-series electronic load module.

## **RESISTANCE** Level

## Purpose:

The Constant Resistance mode's load resistance level query command.

## **Command Syntax:**

| All SLM Modules: | CR:{HIGH LOW}{?}{; NL} |
|------------------|------------------------|
| SLD Modules:     | CR{?}{; NL}            |

## **Description:**

RES:LOW? returns the presently programmed low load resistance level in Constant Resistance mode of SLM-series DC or AC electronic load module.

RES? returns the presently programmed load resistance level in Constant Resistance mode of SLD-series electronic load module.

The engineering unit is "OHM".

## VOLTAGE Level

The Constant Voltage mode's load voltage level query command.

## **Command Syntax:**

| SLM DC Modules: | CV:{LOW HIGH}?{NL} |
|-----------------|--------------------|
| SLD Modules:    | CV:{NL}            |

## **Description:**

CV:LOW? return the presently programmed low load voltage level in Constant Voltage mode of SLM DC electronic load module.

CV:HIGH? return the presently programmed high load voltage level in Constant Voltage mode of SLM DC electronic load module.

The engineering unit is "V".

## **POWER Level**

The Constant Power mode's load power level query command.

#### Command Syntax:

SLM DC Modules: CP:{LOW|HIGH}?{NL}

## **Description:**

CP:LOW? return the presently programmed low load power level in Constant Power mode of SLM DC electronic load module.

CP:HIGH? return the presently programmed high load power level in Constant Power mode of SLM DC electronic load module.

The engineering unit is "W".

## LOAD ON/OFF

## Purpose:

LOAD ON or LOAD OFF status query command.

#### Command Syntax:

All Modules: LOAD?{NL}

#### **Description:**

LOAD? returns the present load status, "0" indicates LOAD OFF, and "1" indicates LOAD ON.

## LOAD ON Voltage

## Purpose:

LOAD ON voltage level query command.

#### **Command Syntax:**

SLM DC, SLD Modules: LDON?{;|NL}

#### **Description:**

LDON? returns the present load on voltage of SLD-series electronic load module.

## LOAD OFF Voltage

## Purpose:

LOAD OFF voltage level query command.

## **Command Syntax:**

SLM DC, SLD Modules: LDOF?{;|NL}

## **Description:**

LDOF? returns the present load off voltage of SLD-series electronic load module.

## LEVEL HIGH/LOW

## Purpose:

Static mode's LEVEL low or high status query command or active LEVEL of AC electronic load query command.

#### **Command Syntax:**

SLM Modules: LEVE?{NL}

## **Description:**

LEVE? returns the present level status, "0" indicates LEVEI LOW, and "1" indicates LEVEI HIGH.

## PRESET ON/OFF

## Purpose:

PRESet ON or OFF status query command.

#### **Command Syntax:**

All Modules: PRES?{NL}

#### Description:

PRES? returns the present preset status, "0" indicates PRESet OFF, and "1" indicates PRESet ON.

## MODE

Purpose:

CC, CR, CV or CP operating mode query command.

#### **Command Syntax:**

All Modules:

## **Description:**

MODE? returns the present operating mode status, "0" indicates CC MODE, "1" indicates CR MODE, and "2" indicates CV MODE, "3" indicates CP MODE.

CV MODE is available DC electronic loads (except 500V models).

MODE?{NL}

CP MODE is available in SLM DC electronic load modules.

## <u>NAME</u>

## Purpose:

Electronic Load module model number query command.

#### Command Syntax:

NAME?{NL}

## All Modules: **Description:**

NAME? return the active Electronic Load channel's model number.

#### **PROTECTION Status Register**

#### Purpose:

OPP, OTP, OVP, and OCP protection status query command.

#### Command Syntax:

All Modules: PROT?{NL}

#### **Description:**

PROT? returns the present protection status; the status byte register summarizes all of the protection status events from all status register. The following figure describes the status byte that occurred on the SLM-series Electronic load. The PROT status byte register is cleared when a CLER command clears all of the PROT and ERR status registers.

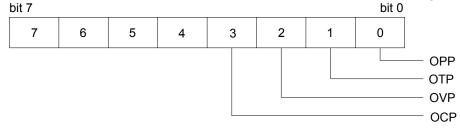

Figure 4–2 Protection Status Register

#### **ERROR Status register**

#### Purpose:

ERRor status register query command.

#### Command Syntax:

All Modules: ERR?{;|NL}

#### Description:

ERR? returns the present error status; the status byte register summarizes all of the error status events from all status registers. the following figure describes the status byte the happened on the SLM-series electronic load. The ERR status byte register is cleared when a CLER command clears all of the PROT and ERR status registers.

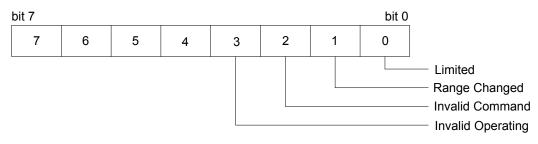

Figure 4–3 Error Status Byte Register

#### bit 0:Limited

This bit set to high by Electronic Module Load setting command causing over range. Reset by CLER command.

#### Example:

Module SLM-60-60-300 MODE CC

#### RANG 1

CURR:HIGH 20.0 setting current 20.0 A actual setting current 3.071 A bit 0 will set to high

## bit 1:Range Changed

This bit set to high by Electronic Module Load setting command causing change range. Reset by CLER command.

## Example:

Module SLM-60-60-300 FALL 0.050 MA FALL 100.0 MA setting fall time to 100.0 MA will change range then bit 1 will set to high.

## bit 2 :invalid command

This bit set to high by accepted illegal command. **bit 3 :invalid operating** This bit set to high by accepted invalid operating command. **Example:** Module SLM-60-60-300 MODE CR DYN ON DYNAMIC function only supports CC MODE.

## VOLTAGE METER

## Purpose:

The reading of 4 1/2 digit voltage meter read back query command.

#### Command Syntax:

All Modules: MEAS:VOLT?{NL}

#### **Description:**

MEAS:VOLT? returns the present 4 1/2 digital voltage meter reading. The returned data format is shown in Table 4-2, the engineering unit is "V".

## CURRENT METER

#### Purpose:

The reading of 4 1/2 digit current meter read back query command.

#### **Command Syntax:**

All Modules: MEAS:CURR?{NL}

#### **Description:**

MEAS:CURR? returns the present 4 1/2 digital current meter reading. The engineering unit is "A."

## POWER METER

#### Purpose:

To read the value of Watt meter.

#### Command Syntax:

SLM Modules: MEAS:POW?{;|NL}

#### **Description:**

MEAS:POW? Reads back the value of 4 digit of the Watt meter; unit is (W).

## VA METER

## Purpose:

To read the value of VA meter.

## **Command Syntax:**

SLM AC Modules: MEAS:VA?{;|NL}

#### **Description:**

MEAS:VA? Reads back the value of 4 digit of VAmeter, unit is (VA).

## GLOB:GLOBAL (All channels active at the same time)

If a channel does not have a module installed, read back will be 9999, to input buffer.

## GLOB:MEAS:VOLT

#### Purpose:

The reading of 4 1/2 digit voltage meter from channel 1 to channel 4 read back query command.

#### **Command Syntax:**

All Modules: GLOB:MEAS:VOLT?{NL}

#### Description:

GLOB:MEAS:VOLT? returns the present 4 1/2 digital voltage meter reading from channel 1 to channel 4 respectively. The returned data format is shown in Table 4-2, the engineering unit is "V".

## Example:

GLOB:MEAS:VOLT?

read back data is 4.998, 12.002, 9999., 11.998 where channel 1 voltage is 4.998V, channel 2 voltage is 12.002V, channel 3 is non-installed, channel 4 voltage is 11.998V.

## GLOB:MEAS:CURR

#### Purpose:

The reading of 4 1/2 digit current meter from channel 1 to channel 4 read back query command.

#### Command Syntax:

All Modules: GLOB:MEAS:CURR?{NL}

## Description:

GLOB:MEAS:CURR? returns the present 4 1/2 digital current meter reading from channel 1 to channel 4 respectively. The engineering unit is "A".

#### Example:

GLOB:MEAS:CURR?

read back data is 4.998, 3.002, 9999., 0.998 where channel 1 current is 4.998 A, channel 2 current is 3.002 A, channel 3 is non installed, channel 4 current is 0.998 A.

#### SYNCHRONOUS ON/OFF

#### Purpose:

To read the setting condition of SYNC.

## Command Syntax:

SLM AC Modules: SYNC?{;|NL}

## **Description:**

SYNC? Reada back the condition of SYNC. "0" denotes OFF, "1" denotes ON.

## SENSE ON/OFF

## Purpose:

To read the setting condition of Sense ON or OFF.

## **Command Syntax:**

All Modules: SENS?{;|NL}

#### Description:

SENS? Reads back the setting condition of SENS. "0" denotes OFF, "1" denotes ON.

## WATT Meter ON/OFF

## Purpose:

To read the setting condition of WATT.

## **Command Syntax:**

SLM Modules: WATT?{;|NL}

#### **Description:**

WATT? Reads back the setting condition of WATT. "0" denotes OFF, "1" denotes ON.

## WAVEFORM BANK

## Purpose:

To read the set value of BANK

#### **Command Syntax:**

SLM AC Modules: BANK?{;|NL}

#### Description:

BANK? Reads back the set value of BANK. 0-10 denotes waveform bank of level 0-10.

#### WAVEFORM

**Purpose:** To read the set value of WAVE.

## Command Syntax:

SLM AC Modules: WAVE?{;|NL}

## **Description:**

WAVE? Reads back the set value of WAVE. 1-5 denotes the C.F. setting of level 1-level 5.

## FREQUENCY

#### Purpose:

To read the set frequency of FREQ.

#### Command Syntax:

SLM AC Modules: FREQ?{;|NL}

#### **Description:**

Reads back the set frequency of FREQ, unit is Hz.

## VOLTAGE Limit

## Purpose:

To read the set value of upper/lower limit value of threshold voltage.

## **Command Syntax:**

All Modules: LIM:VOLT:{HIGH/LOW}?{;|NL}

## **Description:**

LIM:VOLT:LOW? Reads back the lower limit set value of threshold voltag;, unit is "volts" (V).

## **CURRENT Limit**

## Purpose:

To read the set value of upper/lower limit value of threshold current.

## Command Syntax:

LIM:CURR{HIGH|LOW}?{;|NL}

# All Modules: **Description:**

LIM:CURR:LOW? Reads back the lower limit set value of threshold current; unit is "amps (A)".

## POWER Limit

## Purpose:

To read the set value of upper/lower limit value of threshold power(W).

## **Command Syntax:**

SLM DC Modules: LIM:POW{HIGH|LOW}?{;|NL}

## **Description:**

LIM:POW:LOW? Reads back the lower limit set value of threshold power; unit is "watts" (W).

## VA Limit

## Purpose:

To read the set value of upper/lower limit value of threshold power (VA).

## Command Syntax:

SLM AC Modules: LIM:VA{HIGH|LOW}?{;|NL}

## **Description:**

LIM:VA:LOW? Reads back the lower limit set value of threshold power, unit is (VA).

## <u>NG</u>

Purpose:

To read the set value of NG.

#### **Command Syntax:**

All Modules: NG?{;|NL}

## **Description:**

NG? Reads back the condition indicating light of NG. "0" denotes that NG (NO GOOD) indicating light has been extinguished. "1" denotes that NG indicating light has been lit.

## NG Enable /Disable

## Purpose:

To read NG ON/OFF setting.

#### Command Syntax:

SLD Modules: NGAB{?}{;|NL}

## **Description:**

NGAB? returns the presently NG ON/OFF status, "0" indicates NG disable, and "1" indicates NG enable.

## PERIOD

## Purpose:

The dynamic mode's Tlow or Thigh duration query command

## **Command Syntax:**

SLM DC, SLD Modules: PERI:{LOW|HIGH}?{NL}

#### **Description:**

PERI:LOW? returns the presently programmed low duration time in dynamic load mode PERI:HIGH? returns the presently programmed high duration time in dynamic load mode The engineering unit is "msec".

## **RISE Time**

#### Purpose:

The dynamic load mode's RISE slew rate query command

#### **Command Syntax:**

SLM DC Modules: RISE?{NL}

#### **Description:**

RISE? returns the presently programmed low load current level in Constant Current mode The engineering unit is "A/us".

## FALL Time

## Purpose:

The dynamic load mode's FALL slew rate query command.

#### **Command Syntax:**

SLM DC Modules: FALL?{NL}

#### **Description:**

FALL? returns the presently programmed low load current level in Constant Current mode The engineering unit is "A/us".

## SHORT ON/OFF

## Purpose:

SHORt ON or OFF status query command.

## Command Syntax:

SLM DC, SLD Modules: SHOR?{NL}

#### **Description:**

SHOR? returns the presently SHORt status, "0" indicates SHORt OFF, and "1" indicates SHORt ON.

## DYNAMIC ON/OFF

## Purpose:

DYNamic ON or OFF status query command

#### **Command Syntax:**

SLM DC, SLD Modules: DYN?{NL}

## **Description:**

DYN? returns the presently DYNamic ON or OFF status, "0" indicates static load mode or DYNamic OFF, and "1" indicates DYNamic load mode or DYNamic ON.

This page intentionally left blank.

## APPENDIX A GPIB PROGRAMMING EXAMPLE

## **Example Program in C**

/\* Link this program with appropriate \*cib\*.obj. \*/

/\* This application program is written in TURBO C 2.0 for the IBM PC-AT compatible. The National Instruments Cooperation (NIC) Model PC-2A board provides the interface between the PC-AT and a SORENSEN ELECTRONIC LOAD. The appropriate \*cib\*.obj file is required in each program to properly link the NIC board to C LANGUAGE and include the <decl.h.> HEADER FILE to C LANGUAGE. \*/

```
#include <stdio.h>
#include <dos.h>
#include <math.h>
#include "decl.h"
                      /* NI GPIB CARD HEADER FILE */
main()
{
  char ouster[20],rdbuf[15],spec[10];
  int i.ch.load;
/* Assign unique identifier to the device "dev5" and store in variable load. check for error.
ibfind error = negative value returned. */
  if((load = ibfind("dev5")) < 0)
                                      /* Device variable name is load */
                              /* GPIB address is 5 */
   {
    printf("\r*** INTERFACE ERROR ! ***\a\n");
    printf("\r\nError routine to notify that ibfind failed.\n");
    printf("\r\nCheck software configuration.\n");
    exit(1);
/* Clear the device */
  if((ibclr(load)) & ERR);
   {
    printf("INTERFACE ERROR ! \a");
    exit(1);
   }
  clrscr();
/* Clear load error register */
 for(i=1,ch=0;i<=4;i++,ch++)
  {
   outstr=chan[ch];
   ibwrt(load,outstr,6);
   ibwrt(load,"CLER",4);
   }
  ibwrt( load,"NAME?",5);
                                     /* Get the SL-series module load specification */
                                      /* Clear rdbuf string buffer */
  strset(rdbuf,'\0');
  strset(spec,'\0');
                                      /* Clear spec string buffer */
```

ibrd(load,spec,20); if (spec[3] == '9') printf("\n SLM series specification error !"); /\* Set the channel 1, preset off, current sink 1.0 amps and load on commands to the load. \*/ ibwrt( load,"chan 1;pres off;curr:low 0.0;curr high 1.0;load on ",51); ibwrt( load,"meas:curr ?",11); /\* Get the load actially sink current from the load \*/ ibrd( load,rdbuf,20);

/\* go to local. \*/

ibloc(load);

}

## Example Program in BASICA

LOAD DECL.BAS using BASICA MERGE command.

```
100 REM You must merge this code with DECL.BAS
105 REM
110 REM Assign a unique identifier to the device "dev5" and store it in variable load%.
125 REM
130
        udname$ = "dev5"
140
        CALL ibfind (udname$.load%)
145 REM
150 REM Check for error on ibfind call
155 REM
        IF load% < 0 THEN GOTO 2000
160
165 REM
170 REM Clear the device
175 REM
180
        CALL ibclr (load%)
185 REM
190 REM Get the module load specification
195 REM
200
        wrt$ = "NAME?" : CALL ibwrt(load%,wrt$)
210
        rd$ = space$(20) : CALL ibrd(load%,rd$)
215 REM
220 REM Set the channel 1, preset off, current sink 1.0 amps and load on commands to the
load.
225 REM
230
        wrt$ = "chan 1;pres off;curr:low 0.0;curr high 1.0;load on"
        CALL ibwrt(load%,wrt$)
240
245 REM
250 REM Get the load actially sink current from the load
255 REM
260
        wrt$ = "meas:curr?" : CALL ibwrt(load%,wrt$)
270
        rd$ = space$(20) : CALL ibrd(load%,rd$)
275 REM
280 REM Go to local
285 REM
290 CALL ibloc(load%)
```

```
2000 REM Error routine to notify that ibfind failed.
2010 REM Check software configuration.
2020 PRINT "ibfind error !" : STOP
```

This page intentionally left blank.

## APPENDIX B RS-232 PROGRAMMING EXAMPLE

C Language Interface for DOS Handlers " pd\_rs232.c "

#include <dos.h> #include <stdio.h> #include <conio.h> #include <string.h> \*/ #define COMPTR 44 /\* command array pointer #define QUELEN 1024 /\* size of seriel input #define SUCCESS /\* return value variable for success \*/ 0 #define OPER ERR -1 /\* operate error \*/ #define TIME OUT 1 /\* time out \*/ /\* index of seriel input buffer int input index = 0; \*/ int rd result = 0; /\* return value variable of pd rd() \*/ int timeout = 0; /\* timeout flag char queue[QUELEN]; /\* seriel input buffer \*/ int ACE\_DATA\_REG; /\* ACIA data register \*/ int ACE\_INT\_ENB\_REG; /\* ACIA interrupt enable register \*/ /\* ACIA interrupt identification register\*/ int ACE INT IDENT REG; int ACE LINE CTL REG; /\* ACIA line control register \*/ int ACE MODEM CTL REG; /\* ACIA modem control register\*/ int ACE LINE STAT REG; /\* ACIA line status register \*/ int ACE MODEM STAT REG; /\* ACIA modem status register \*/ int COM INT NUM; /\* ACIA communication port interrupt number\*/ int IRQ MASK; /\* IRQ mask for PC IRQ flag \*/ void pd loc(void); /\* function of disable interrupt routine \*/ void pd rem(void); /\* function of enable interrupt routine \*/ /\* function of initial communication port\*/ int pd init(int); int pd wrt(char \*,int); /\* function of write to device int pd rd(char \*,int); /\* function of read from device \*/ int read buf(void); int pd meas(char \*, char\*, int, int); #define PIC\_CTL\_REG \*/ 0x20 /\* 8259A PIC control register /\* 8259A PIC interrupt mask register #define PIC INT MASK REG 0x21 \*/ #define NON SPEC EOI 0x20 /\* non-spacific end of interrupt \*/ #define CTS 0x10 /\* clear to send \*/ \*/ #define DSR 0x20 /\* data set ready \*/ #define RI 0x40 /\* ring indicator \*/ 0x80 /\* data carrier detect #define DCD #define DCTS 1 /\* delta clear to send \*/ #define DDSR 2 /\* delta data set ready \*/ 4 /\* trailing edge ring detect \*/ #define TERI 8 /\* delta data carrier detect \*/ #define DDCD #define OE 2 /\* overrun error \*/

```
*/
#define PE
                      4
                           /* parity error
                                                        */
#define FE
                      8
                            /* frame error
                           /* break interrupt
#define BI
                    0x10
                                                         */
                                                              */
#define THRE
                      0x20 /* transmit holding reg. empty
/* SLM series elec. load command sets */
int pd wrt(char *wrtbuf,int count)
{
  static char *combuf[COMPTR] = {"CHAN",
                                             "CURR:HIGH", "CURR:LOW",
                     "RES:HIGH", "RES:LOW", "VOLT:HIGH",
                     "VOLT:LOW", "PERD:HIGH", "PERD:LOW",
                     "FALL",
                               "RISE",
                                          "GLOB:LOAD",
                    "GLOB:LEV", "GLOB:PRES", "GLOB:SHOR",
                    "GLOB:DYN", "GLOB:RANG", "GLOB:MODE",
                     "CLER".
                               "CHAN?".
                                            "MEAS:VOLT?",
                     "MEAS:CURR?","CURR:HIGH?", "CURR:LOW?",
                                "RES:HIGH?", "RES:LOW?",
                     "ERR?",
                     "VOLT:HIGH?","VOLT:LOW?", "NAME?",
                    "PERD:HIGH?","PERD:LOW?", "FALL?",
                                            "LEV?",
                    "RISE?",
                                "LOAD?",
                    "PRES?",
                                 "SHOR?",
                                              "DYN?",
                     "RANG?",
                                 "MODE?",
                                              "PROT?",
                    "REMOTE", "LOCAL" };
  int cnt,result,t;
  int comerr, err;
  char ch;
  char tempbuf[QUELEN];
  char intbuf[QUELEN];
/* for (cnt = 0;cnt < 1024;cnt++)
  {
       intbuf[cnt] = ";
       tempbuf[cnt]=";
  } */
  strset(intbuf,");
  strset(tempbuf,");
  for (cnt = 0;cnt < count+1;cnt++,wrtbuf++)
  {
    intbuf[cnt] = *wrtbuf;
  }
  cnt = cnt - ;
  intbuf[cnt] = '\r';
  cnt = cnt++;
  count = count++;
  intbuf[cnt] = \n';
  t = strcspn(intbuf," ");
  if (t >count)
  t = count-1;
  for (cnt = 0;cnt < t;cnt++)
  {
    tempbuf[cnt] = intbuf[cnt];
  }
```

```
strupr(tempbuf);
  strupr(intbuf);
  cnt = 0;
  do
  {
     comerr = strncmp(tempbuf,combuf[cnt],t);
     cnt = cnt++;
  }while(( cnt != COMPTR) && (comerr != 0));
  if (comerr == 0)
  {
     result = SUCCESS;
       for (cnt = 0; cnt < count+1; cnt++)
       { while(inportb(ACE_LINE_STAT_REG) & THRE == 0);
          ch = intbuf[cnt];
          delay(20);
       outportb(ACE_DATA_REG, ch);
     }
     timeout = 0;
     for (cnt = 0; cnt \leq count;cnt++)
     {
       ch = intbuf[cnt];
          if(ch == '?')
          {
               do
               {
                 read_buf();
               while((rd result == 0)\&(timeout == 0));
               rd result = 0;
          }
       }
       for (cnt = 0;cnt<= count;cnt++)
       {
          intbuf[cnt] = ";
          tempbuf[cnt] = ";
       }
     return(result);
  }
  return(OPER_ERR);
int pd_rd(char *buf,int count)
  char ch;
  int cnt = 0;
  do
  {
     ch = queue[cnt];
     *buf = ch;
     cnt = cnt++;
     buf = buf++;
  }while((ch != '\n') && (cnt != count));
   *buf = '\0';
```

}

{

```
queue[0] = '\0';
  if (timeout == 1)
  {
    return(TIME_OUT);
  }
  return(SUCCESS);
int read_buf()
{
  char ch, ch1;
  int temp index;
  unsigned long ticks;
  float sec1, sec2;
  rd_result = 0;
  ticks = biostime(0,0);
  sec1 = ticks/18.2;
  do
  {
    ticks = biostime(0,0);
       sec2 = ticks/18.2;
       if((sec2 - sec1) \ge 20.0)
                                                  /* delay about 1 Sec */
       {
         timeout = 1;
      }
    ch = inportb(ACE_INT_IDENT_REG);
    ch \&= 0x06;
    switch(ch)
    {
       case 6:
         inportb(ACE_DATA_REG);
                                                /* read the data register to empty it */
         break:
       case 0:
         break;
       case 2:
         break;
       case 4:
                                           /* read character from data register */
         ch1 = inportb(ACE DATA REG);
         temp_index = input_index + 1;
                                         /* increment index of input buffer*/
         if (ch1 != '\n')
                               /* check terminate bit
                                                                */
         {
            queue[input index] = ch1;
                                           /* store character to input buffer*/
            input index = temp index;
         }
         else
         {
            queue[input index] = ch1;
            input_index = temp_index;
            input_index = 0; /* if terminate bit was detected */
            temp index = 0;
            rd result = 1; /* clear index and set return value */
         }
```

```
break;
                                 /* finally send the non-spacific */
    }
  }while ((rd_result == 0) && (timeout == 0));
}
int pd init(int pd com)
{
  if ((pd com != 1) && (pd com != 2))
      return(OPER_ERR);
  if (pd com == 2)
                                       /* initial communication port 2
                                                                   */
        ACE DATA REG
                            = 0x2f8;
        ACE INT ENB REG = 0x2f9;
        ACE_INT_IDENT_REG = 0x2fa;
        ACE LINE CTL REG = 0x2fb;
        ACE MODEM CTL REG = 0x2fc;
        ACE\_LINE\_STAT\_REG = 0x2fd;
        ACE MODEM STAT REG = 0x2fe;
        COM INT NUM = 11;
        IRQ MASK
                         = 0xf7;
                                       /* IRQ mask for IRQ3 (11110111)
                                                                         */
  }
                                 /* initial communication port 1
                                                               */
  else
  {
        ACE_DATA_REG
                            = 0x3f8;
        ACE INT ENB REG = 0x3f9;
        ACE INT IDENT REG = 0x3fa;
        ACE LINE CTL REG = 0x3fb;
        ACE MODEM CTL REG = 0x3fc;
        ACE LINE STAT REG = 0x3fd;
        ACE_MODEM_STAT_REG = 0x3fe;
        COM INT NUM
                           =
                               12;
        IRQ MASK
                         = 0xef;
                                       /* IRQ mask for IRQ4 (11101111)
                                                                          */
  }
  bioscom(0, 0xe3, pd_com-1);
                                              /* boud rate : 9600, 1 start bit
                                                                            */
                                       /* no parity, 1 stop bit.
  pd rem();
                                                                   */
                                 /* data bit : 8 bits
  pd wrt("remote",6);
                                                          */
  return(SUCCESS);
}
int pd_meas(char *wrtmbuf, char *rdmbuf,int wrtmcnt,int rdmcnt)
{
  static char *wrtbuf[10] = { "CURR 1", "CURR 2", "CURR 3", "CURR 4",
                  "VOLT 1", "VOLT 2", "VOLT 3", "VOLT 4", }
  char tmpbuf[20] ={"chan "};
  int cnt,result,t,cmp,measerr;
  char ch:
  char rdtmpbuf[20],chanbuf[20];
  char measbuf[6];
  for (cnt = 0; cnt < wrtmcnt; cnt++, wrtmbuf++)
  {
    measbuf[cnt] = *wrtmbuf;
```

```
}
strupr(measbuf);
cnt = 0;
do
{
  measerr = strncmp(measbuf,wrtbuf[cnt],6);
  cnt = cnt++;
}while((cnt != 10) && (measerr != 0));
if(measerr == 0)
{
    result = SUCCESS;
  if (strncmp(measbuf,"CURR", 4) == 0)
  {
     ch = measbuf[5];
     switch(ch)
     {
     case '1':
       pd wrt("chan 1",6);
       pd_wrt("meas:curr?",10);
       pd_rd(rdmbuf,rdmcnt);
       strncat(tmpbuf,chanbuf,1);
       pd wrt(tmpbuf,6);
       break;
     case '2':
       pd_wrt("chan 2",6);
       pd_wrt("meas:curr?",10);
       pd rd(rdmbuf,rdmcnt);
       strncat(tmpbuf,chanbuf,1);
       pd_wrt(tmpbuf,6);
       break;
     case '3':
       pd wrt("chan 3",6);
       pd_wrt("meas:curr?",10);
       pd_rd(rdmbuf,rdmcnt);
       strncat(tmpbuf,chanbuf,1);
       pd wrt(tmpbuf,6);
       break;
     case '4':
       pd_wrt("chan 4",6);
       pd_wrt("meas:curr?",10);
       pd_rd(rdmbuf,rdmcnt);
       strncat(tmpbuf,chanbuf,1);
       pd_wrt(tmpbuf,6);
       break;
    }
  }
    else if(strncmp(measbuf,"VOLT",4) == 0)
  {
     ch = measbuf[5];
     switch(ch)
     {
```

case '1':

```
pd wrt("chan 1",6);
         pd_wrt("meas:volt?",10);
         pd rd(rdmbuf,rdmcnt);
         strncat(tmpbuf,chanbuf,1);
         pd wrt(tmpbuf,6);
         break;
       case '2':
         pd_wrt("chan 2",6);
         pd wrt("meas:volt?",10);
         pd rd(rdmbuf,rdmcnt);
         strncat(tmpbuf,chanbuf,1);
         pd_wrt(tmpbuf,6);
         break;
       case '3':
         pd_wrt("chan 3",6);
         pd_wrt("meas:volt?",10);
         pd rd(rdmbuf,rdmcnt);
         strncat(tmpbuf,chanbuf,1);
         pd_wrt(tmpbuf,6);
         break;
       case '4':
         pd_wrt("chan 4",6);
         pd_wrt("meas:volt?",10);
         pd rd(rdmbuf,rdmcnt);
         strncat(tmpbuf,chanbuf,1);
         pd wrt(tmpbuf,6);
         break;
       }
    }
  }
  else
  {
       return(OPER_ERR);
  }
  return (result);
void pd_rem(void)
  char ch;
  outportb(ACE INT ENB REG, 0xd);
                                                  /* enable ACIA interrupt register
                                                                                     */
  inportb(ACE_DATA_REG);
                                                                                    */
                                                  /* empty receive data register
                                                  /* clear line status register
  inportb(ACE_LINE_STAT_REG);
                                                                                 */
  outportb(ACE MODEM CTL REG, 0xb);
                                                  /* set RTS, DTR to enable modem and
*/
                                                             /* turn on OUT2 to enable the
8250's */
                                                             /* IRQ interrupt to system
*/
```

}

{

}

```
void pd loc(void)
{
  char ch;
  outportb(ACE_INT_ENB_REG, 0);
                                                 /* disable all 8250 interrupt
                                                                                   */
                                          /* clear RTS,DTR to disable modem and
  outportb(ACE MODEM CTL REG, 0);
*/
                                                             /* turn off OUT2 to disable the
8250's*/
                                                               /* IRQ interrupt to system
*/
}/* Program terminated. */
C Example Program
/* Link this program with pd rs232.obj */
#include <dos.h>
#include <stdio.h>
#include <conio.h>
#include <string.h>
main()
{
  int com:
  int io err= 0;
  char rdbuf[1024];
  clrscr();
  printf("Input COM1/COM2 port is : ");
  scanf("%d", &com);
  if((io err = pd init(com)) == 0)
                                    /* Initial RS-232 interface */
  {
       setstr(rdbuf,");
       pd wrt("chan 1",6);
       delay(200);
       pd wrt("name?",5);
       if ((io_err = pd_rd(a, 10)) == 0)
       {
          do
          {
/* Set the channel 1, preset off, current sink 1.0 amps and load on commands to the load. */
              pd wrt("chan 1",6);
              delay(200);
              pd_wrt("pres off",8);
              delay(200);
              pd wrt("curr:low 0.0",12);
              delay(200);
              pd_wrt("curr high 1.0",13;
              delay(200);
              pd wrt("load on",7);
              delay(200);
              pd_wrt("meas:curr ?",11);
```

```
/* Get the load actially sink current from the load */
               delay(200);
               pd_rd(rdbuf,20);
               io_err = 1;
          while (io_err == 0);
       }
        else
        {
          printf("\a");
          printf("chan 1 I/O reading error !\n");
          exit(1);
       }
  pd_loc();
               /* Go to local */
  }
}
```

This page intentionally left blank.

## APPENDIX C SLM-SERIES AC LOAD GPIB/RS-232 OPERATING FLOW CHART

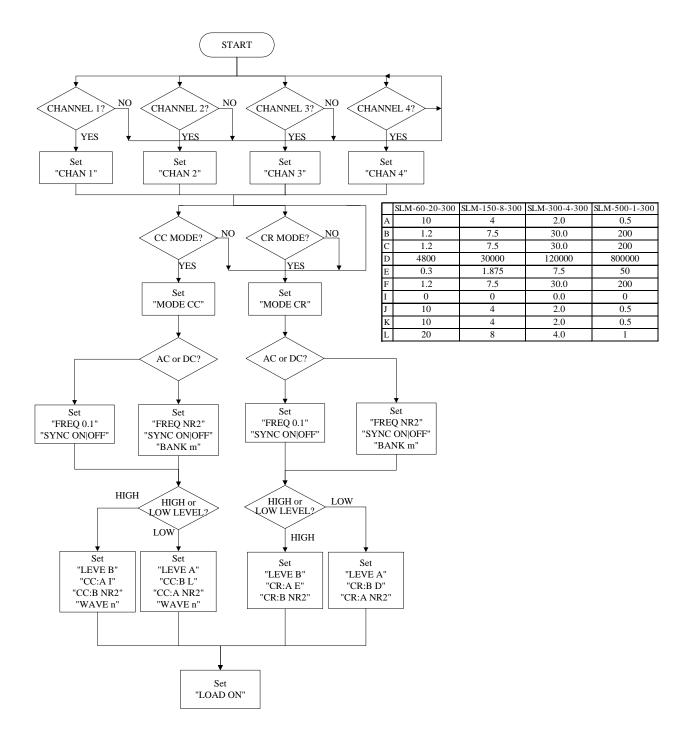

This page intentionally left blank.

## APPENDIX D SLM-SERIES DC LOAD GPIB/RS-232 OPERATING FLOW CHART

The following flow chart shows the typical SLM Series chassis remote control and load current level and status setting procedures of each load module.

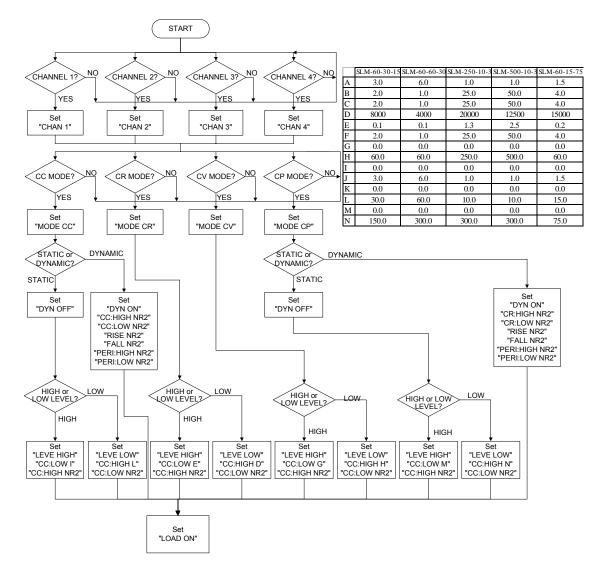

This page intentionally left blank.

## APPENDIX E SLD-SERIES GPIB/RS-232 OPERATING FLOW CHART

The following flow chart shows the typical SLM-Series chassis remote control and load current level and status setting procedures of each SLD-series load module.

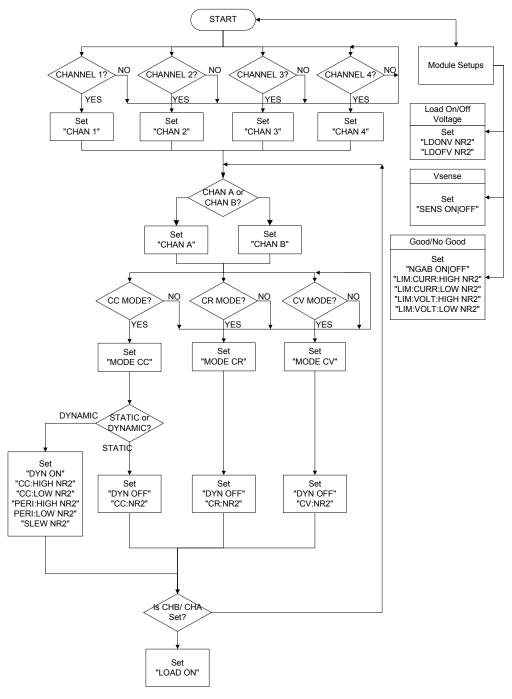